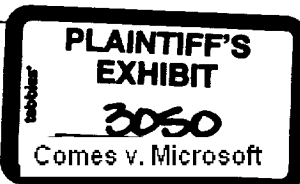

# **Microsoft. OEM**

# **Distributor Customer Service Guide**

# **April 1999**

# **Microsoft Licensing Inc. Confidential**

The information contained hereon is confidential, is submitted in confidence, and is proprietary information of Microsoft Licensing Inc. and shall only be used in the furtherance of, the contract of which this document forms a part, and shall not, without Microsoft Licensing Inc.'s prior written approval, be reproduced or in any way used in whole or in part in cormecfon with services or equipment offered for sale of furnished to others. The information contained hereon may not be disclosed to a third party without consent of Microsoft Licensing Inc., and then, only pursuant to a Microsoft Licensing Inc. approved nondisclosure agreement.

Microsoft Licensing, Inc 6100 Neil Road Reno, NV 89520 USA

Telephone (702) 823-5600

©1989 - 1995 Microsoft Corporation. All rights reserved. Printed in the USA.

**HIGHLY CONFIDENTIAL**

**038469**

# I. Reporting Guidelines ............................................................. Page 3 Frequently Asked Questions ................................................ Page 3 I-CMODS Implementation Guidelines .................................... Page 7 Inventory Reporting Template ............................................. \_Page 22 Sales Reporting Template ................................................... Page 23 2. Authorized Replicator Directory .............................................. .Page 24 3. ttardware Products Customer Service Guide ............................... Page 32 4. Sample SB Agreement ........................................................... .Page 52 5. Trademark and Logo Usage Guidelines ..................................... .Page 55 6. Itow to access Part Numbers ................................................... Page 59 **7.** How to access Royalty & Price List/Exhibit Information ................ Page 60 8. Product Destruction Guidelines .............................................. .page 61

able of Contents

# HIGHLY CONFIDENTIAL

# 938470

# **REPORTING SUICEING**

# **FREQUENTLY ASKED QUESTIONS: Reporting & Compliance**

Sales Reports include data about sales of Microsoft OEM products from OEM Distributors to System Builders. This data includes the names, addresses and phone numbers of System Builders, as well as information about the sales transactions. This data is critical to planning and implementing marketing and sales programs targeting the System Builders, our mutual customers.

The Sales Report is similar to the Royalty Report that is used for invoicing. However, these are currently two reports submitted separately. The Royalty Report does not include detailed information about the System Builders.

Inventory Reports include data about the Hicrosoft OEH product that is currently in stock at any OEM Distributor facility. This data is used to measure the amount of product in the channel and to better understand product flow. This understanding allows Microsoft to plan strategically, based on a complete view of the channel, and to better understand the business and needs of OEM Distributors.

This stands for IIntemet Channel Heasurement Operational Data Store." It is a tool for uploading sales and inventory reports over the Intemet. Accessing this web site requires a user account; contact your Account Hanager if you do not have an account. NOTE: The username and password is not the same as the one for the DSP Web site. https://icmods.microsoft.com/

The latest Guidelines, templates, and other information is available on the DSP Web site, under the Business Center. Accessing this web site requires a user account; contact your Account Manager if you do not have an account. NOTE: The username and password is not the same as the one for the I-CMODS Web site. https://oem.microsoft.com/dsp/business/inet\_rep.asp

Information is available on the I-CHODS web site for accounts in production, within about 15 minutes of uploading each file: https://icmods.microsoft.com. Accounts that are testing will not see this feedback; instead, they will be in direct email communication on their status with an HS Sales contact.

These messages will be the first feedback on errors in the files. You will typically be notified of other content errors within two business days of submitting the files. There may be some errors that are not discovered for some time, however.

Almost all non-compliance is due to lateness. The success of Hicrosoft programs depends on getting the data on time. Automating and scheduling the creation of the , reports is the best way to ensure you submit reports on time, every time. It is also

HIGHLY CONFIDENTIAL  $038471$ 

critical to have at least one back-up person able to create and submit the reports, in case the lead is sick or on vacation when the report is due.

Content errors cause reports to be non-compliant, and re-sending the reports is required. The most common part number error is the incorrect reporting of quantities and pack part numbers. Part numbers are published weekly on the DSP web site, and you must download the latest part number file for each reporting cycle (https://oem.microsoft.com/dsp/business/inet rep.asp).

If you sold two 5-packs of Windows 98, you must report:

Quantity = 2 and Part number = Windows 98 5-pack. The MS system calculates totals, multiplying quantity by number of units in each pack:

2 (quantity)  $\times$  5 (Windows 98 5-pack) = 10 (total license units sold) If you report Quantity = 10, instead of 2, total licenses will be incorrectly overstated (as units  $= 50$ ).

There are unusual situations when a single unit may be reported. There is a look-up tool in the part number file, on a separate tab, that can be used to find single part numbers that are associated with pack part numbers

(https://oem.microsoft.com/dsp/business/inet\_rep.asp). If you have questions about reporting packs or single part numbers for any of your sales, please speak with your Account Manager.

- 1. On-time. If there is a holiday or other reason that makes it Impossible to send a report on the correct date, the report should be sent early. Late reports are non-compliant, and the discount will be lost for late reports.
	- 2. Correct, per the Guidelines and template in the CSG and on the web. If an error in the content is found at any time, a resend of the report is required. If you are responsive and resend reports quickly, we may override the noncompliance of such reports. If the report is not resent quickly, an override will not be considered.
	- 3. Electronically submitted (I-CMODS or EDI). Most OEM Distributors use the Internet tool (I-CMODS) to upload their reports. This is easy and reliable. A few are approved to use EDI methods. If a report is sent in email, it will be considered non-compliant.

If reports meet current compliance requirements, then they are considered compliant. Microsoft pays a discount for this compliance. This discount is US\$2 per Windows 9X or NT Workstation unit sold that month.

Most OEM Distributors report weekly. A percentage of the discount is earned with each weekly report. If there are four weeks in the month, then each week the company submits compliant reports they earn 25% of the discount for that month. If all reports in a month are compliant, the 100% of the discount is paid that month.

If a weekly reporter is non-compliant one week, they loose 25% of the discount that month. If they are non-compliant two weeks, they will loose 50% of the discount that month. If non-compliant all weeks in a month, they loose 100% of the discount that month. 038472

わてきをでせ

# HIGHLY CONFIDENTIAL Microsoft OEM Distributor Customer Service Guide, April 1999 HIGHLY CONFIDENTIAL

Some OEM Distributors report monthly. These reports must be submitted by the  $10<sup>th</sup>$ of each month, by 5pm Redmond-time. The full discount is earned or lost based on a single report. It is strongly recommended monthly reports be submitted within three business days of the end of each month. Waiting to submit a monthly report carries a high risk for loss of the full discount.

If a company submits compliant reports for the month, then the company qualifies for the compliance discount. This discount appears on the monthly invoice.

If the company is not submitting compliant reports, then they are non-compliant. Two invoicing scenarios are possible.

- > Usually, the discount will not be applied to the invoice for the month during which reports were non-compliant.
- > Sometimes, non-compliance is discovered after the discounted invoice is issued. In this case, a second invoice is issued, ~billing back" the discount.

What bout the compliance of the required to submit inventory reports starting July 1, 1999. If you are not sure if you should submit inventory reports, please contact your Regional Analyst.

If you are required to submit inventory reports, then these must be submitted ontime and correctly to earn the compliance discount. If the Sales Reports are submitted weekly, then the Inventory Reports must also be submitted weekly. If one of the two reports is non-compliant, the company is considered non-compliant that week, and looses a percentage of the discount.

**New** OEM Distributors have a grace period for the duration of the current fiscal quarter to test reporting systems. During this period, they are assumed compliant and automatically receive the discount. They must be approved for production reporting by the end of the quarter to be "activated" in our systems and to continue to qualify for the compliance discount.

If an active reporter is non-compliant all three months in a quarter, they will be made inactive beginning with the next quarter and they will need to be approved for production again to be reactivated. These accounts are considered lapsed, and will not qualify for the compliance discount until they are re-activated and compliant.

# **HIGHLY CONFIDENTIAL**

038473

 $2.75\,\mathrm{pc}$ Microsoft OEM Distributor Customer Service Guide, April 1999

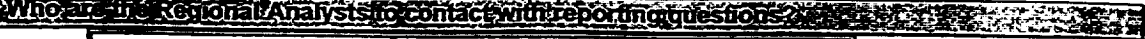

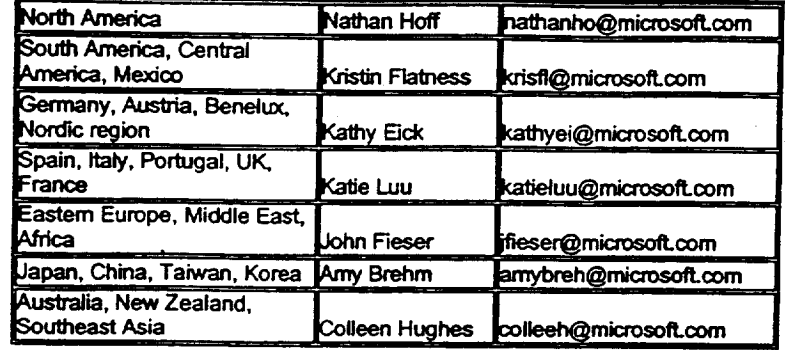

 $\ddot{\phantom{a}}$ 

 $\ddot{\phantom{a}}$ 

....: ,. HIGHLY CONF1,DENllAL

Microsoft OEM Distributor Customer Service Guide, April 1999 **6** 

 $\ddot{\phantom{a}}$ 

 $\bar{1}$ 

038474

 $\hat{\boldsymbol{\gamma}}$ 

# **I-CMODS**

# **! Internet- Channel Measurement Operational**

# **Data Store**

**Implementation Guidelines for Reporting via the Internet**

**Version: 2.0o HIGHLY CONFIDENTIAL Last Revision: 1 l/l 1/98**

 $25286$ 

038475

# **I-CMODS 2.0 New Features**

- Descriptive line by line feedback on rejected files and rows.
- 24 hour purge ability. A file that is resent within 24 hours of the original file will automatically purge and replace the original from the system.
- Reporting Compliance Status.
- ) Historical Part Number Corrections.
- Friendly and Intuitive Interface.

# **Objectives**

This guide is intended to communicate the basic file structure and transmission standards for Microsoft's channel reporting initiative. Specifically, this guide focuses on channel partner reporting of sales and inventory information in a flat file format.

Included is information regarding a method of data transport directly to Microsoft via the Intemet. This solution is designed to provide a secure, inexpensive reporting alternative to Electronic Data Interchange and file attachment via email, while maintaining a fully automated processing environment.

The I-CMODS user connects to Emerald City, Microsoft's fully secure web site environment. This environment uses SSL encryption technology and user authentication to ensure secure data transmission. Files are transferred to the Channel Measurement production share, where these transmissions are swept into the CMODS processing engine. Data quality feedback is returned to the trading partner once processing is complete.

# **Transmission File Types**

The following flat file types are acceptable for file transmission:

- I. ASCII text files that are tab delimited.\*
- 2. ASCII text fries that are pipe delimited.
- 3. ASCII text flies that are fixed width.
- 4. Excel workbook version 4.0 or higher (single sheet workbook only).

*\* Because of its low corruption rate and easy compressibility, the preferredf'de type is tab delimited*

Additional file specifications:

- Once established, transmission file types cannot change without prior approval from Microsoft.
- Files must be named according to the assigned nomenclature provided by Microsoft.
- Delimited files must only use their delimiters as delimiters. Extra pipes or tab marks will make the file non-compliant.
- Excel files can only contain one worksheet of data.
- There can only be one Report End Date per transmission. Reports for multiple periods must be sent separately.

 $1.125\pm2.82$ 

**HIGHLY CONFIDENTIAL**

**038476**

Microsoft OEM Distributor Customer Service Guide, April 1999 8

,J

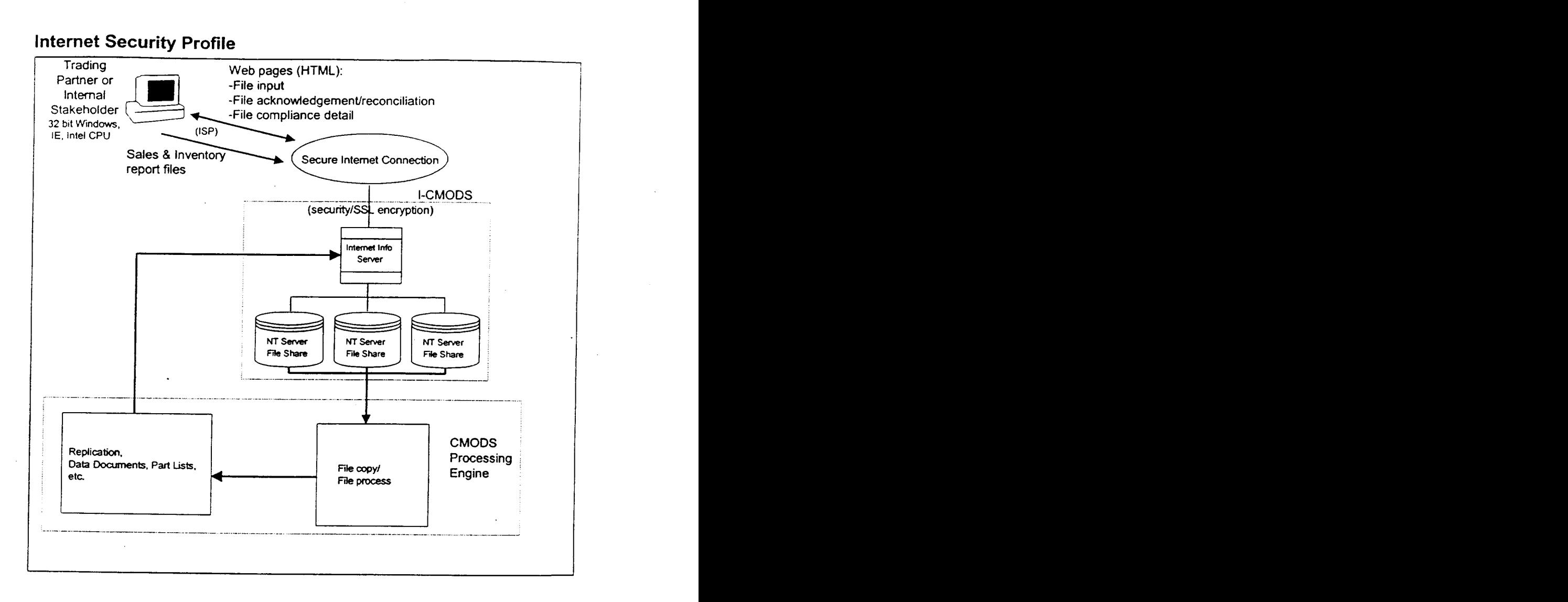

# **Reporting Requirements**

# Specifications

- I-CMODS requires:
- Windows 95 or Windows NT 4.0 or higher (Server or Workstation) operating platform  $\blacklozenge$
- <sup>\*</sup> Microsoft Internet Explorer 4.0 or higher. (The Safety Level in Internet Explorer must be set to *Low.* This can be changed by choosing View, Options from the toolbar on Intemet Explorer. Then select the Security tab and choose low.)
- $\bullet$  Internet Access.

 $\alpha=2$  .  $\sim \nu_{\rm th}$ 

HIGHLY CONFIDENTIAL 038477

# **Reporting Process**

The process for reporting flat files via the Internet has been simplified with the I-CMODS reporting solution All logons are through a secured website (see Figure A). All files that are upioaded via the secured site are compressed to allow for the greatest amount of security and quickest transmission tune. Once the files have been uploaded, they are processed and feedback is provided via the same secured website. Feedback is normally provided within 20 minutes, or less.

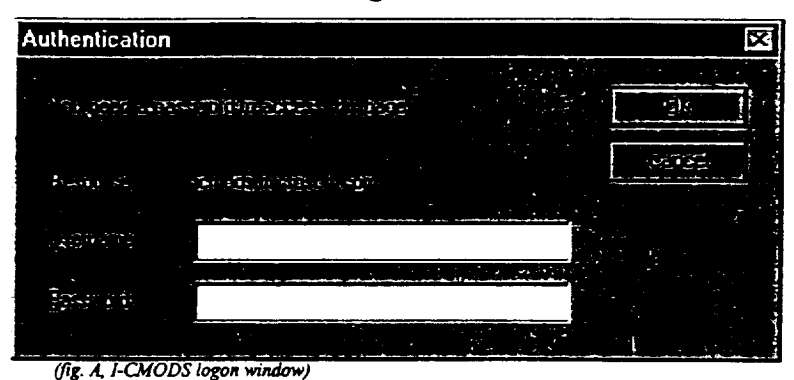

**Figure A**

# *Log On Screen*

Log onto I-CMODS web site with a username and password \* (See Fig. A).

- ¯ URL: https://icmods.microsoft.com (Please note the "s" after "htlp." This identifies the web site is secure).
- Username and Password: Unique for each Trading Partner. Supplied by Microsoft Account Manager. (User name and password are case sensitive)
- <sup>\*</sup>If the user fails to log in successfully to I-CMODS five consecutive times within 60 minutes, *their I-CMODS account will be deactivated (as a security measure), and the user will not be* able to log in to I-CMODS until their account is reset by Microsoft. Please ensure that the Username and Password are correct when typing them in. It is recommended that you verify *your Username and Password with your Microsoft Representative.*

Transmissions Tab (See Fig. B).

- View status of transmissions.
- $\bullet$  Hide View Options (See Item 1, Fig. B).
- Choose which transmissions to view. Maximum file count is 50 (See Item 2. Fig. B).
- File Type (See Item 3, Fig. B).
	- Sales ~1 This Icon represents a *sales* file.

Inventory  $\overline{\bullet}$  This Icon represents an inventory file.

File Transmission (See Item 4, Fig B).

Original  $\Box$  Shows when the resend flag column is marked as an 'O'.

**Append**  $\mathbb{E}[\mathbf{E}]$  Shows when the resend flag column is marked as an 'A'.

 $\mathbb{R}^n$ . **Resend**  $\mathbb{R}^n$  Shows when the resend flag column is marked as an 'R'. **HIGHLY CONFIDENTIAL**

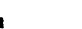

Unknown  $\boxed{7}$  Shows when Microsoft is unable to identity the file originality. Action Required (See Item 5, Fig. B).

None = No Action required.

Check Later = File has been received successfully but has not been completely processed by Microsoft. Check back later and hit Refresh View to see status.

Resend = File resend is required.

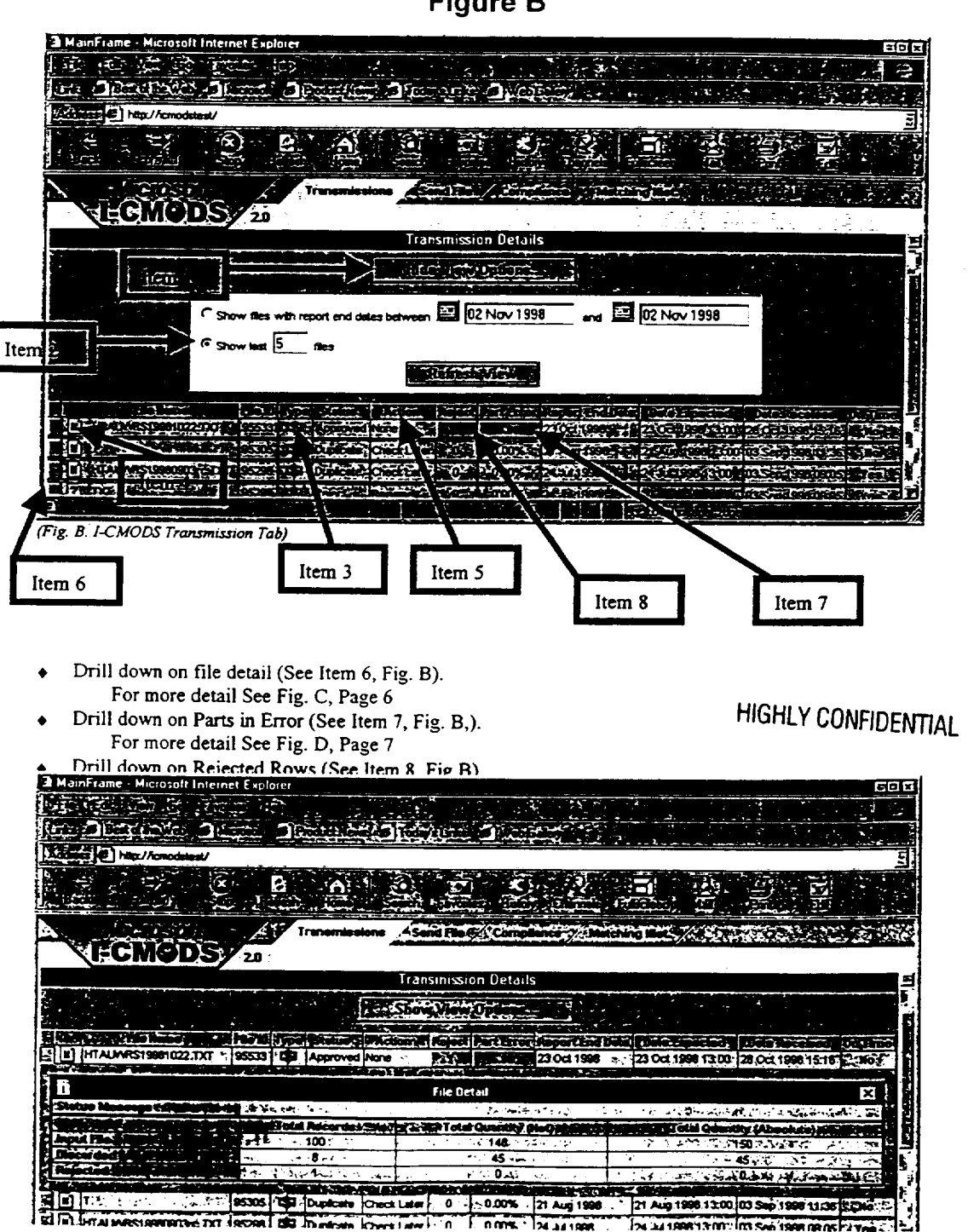

O3B479

# **Figure B**

Parts in Error Screen (See Fig. D, Page 7)

- Parts in Error represent all incorrect part numbers that were reported.
- $\bullet$  *As the parts are matched by a Microsoft Representative the % of parts in error will decrease, but the parts listed will remain in order for the trading partner to view what was reported*
- $\bullet$  Initial Parts in Error (See Item 11, Fig. D, Page 7) = Parts in error when file was first processed. This number will remain for historic purposes.
- $\bullet$  Current Parts in Error (See Item 12, Fig. D, Page 7) = Current parts in error. When this reads 0 all parts have been matched.

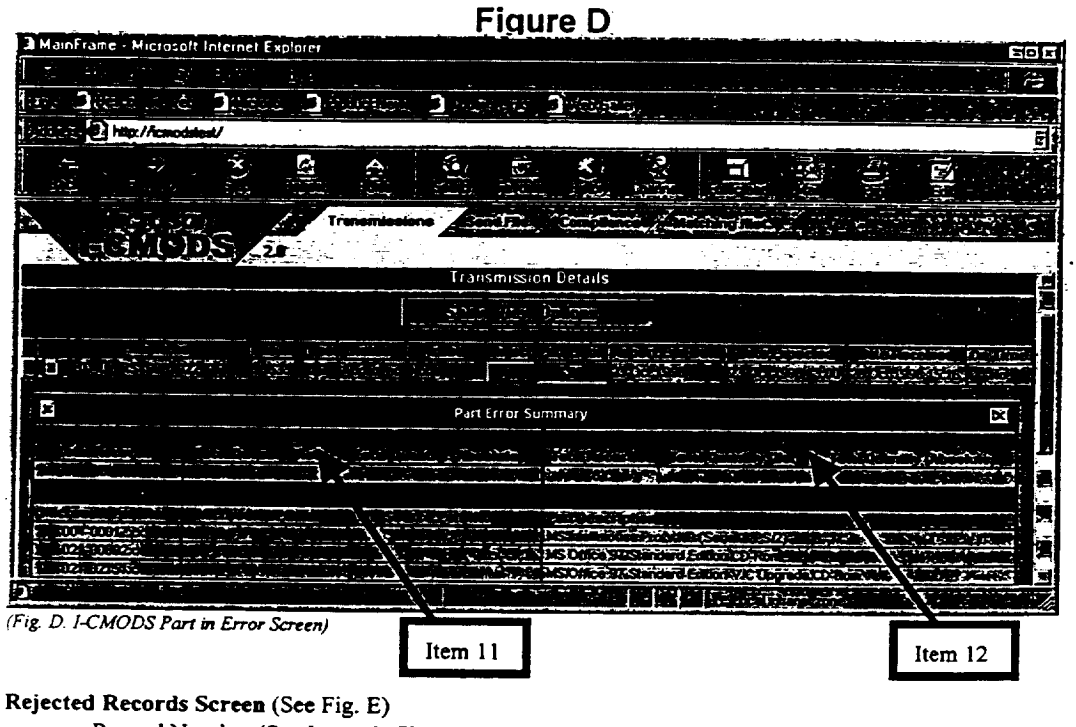

 $5.3337$ 

- ¯ Record Number (See Item 13, Fig. E).
	- , Indicates row number of record that has experienced errors.
	- Reject Record Detail (See Item 14, Fig. E).
	- $\bullet$  Gives detailed feedback on error in file.

# **HIGHLY CONFIDENTIAL**

### **038480**

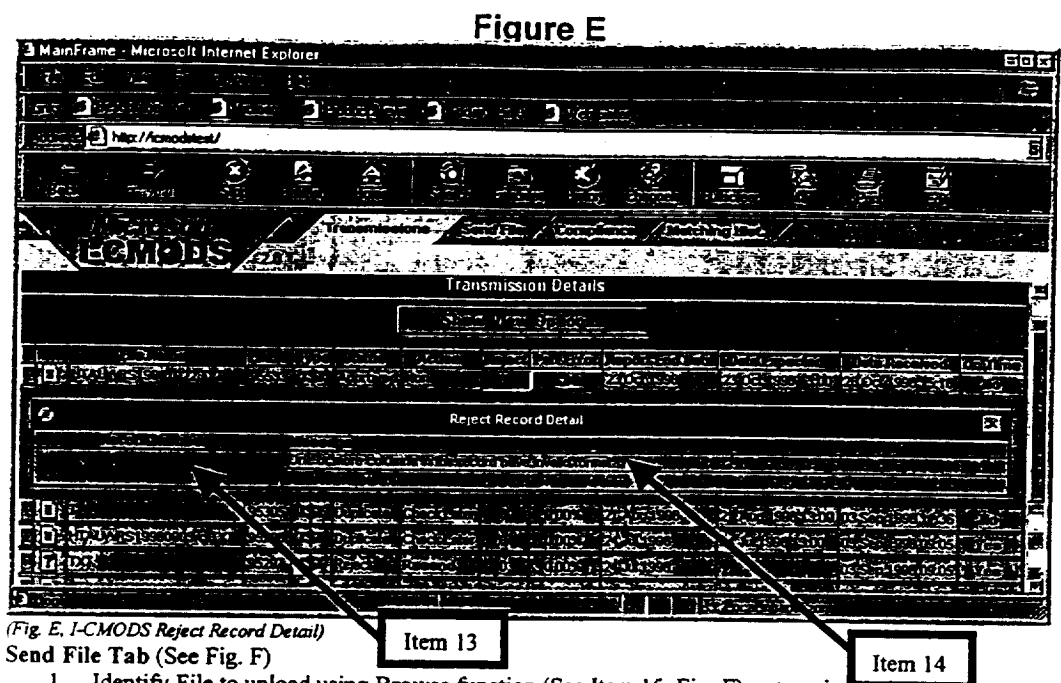

1. Identify File to upload using Browse function (See Item 15, Fig. F) or type in **The focation.** 

2. Select Sales or Inventory option (See Item 16, Fig. F).

3. Click on Submit (See Item 17, Fig. F). This will compress and transmit the file to Microsoft.

# **HIGHLY CONFIDENT/A/.**

038481

 $\mathcal{C}_{\mathcal{A}}$ 

28.58.80

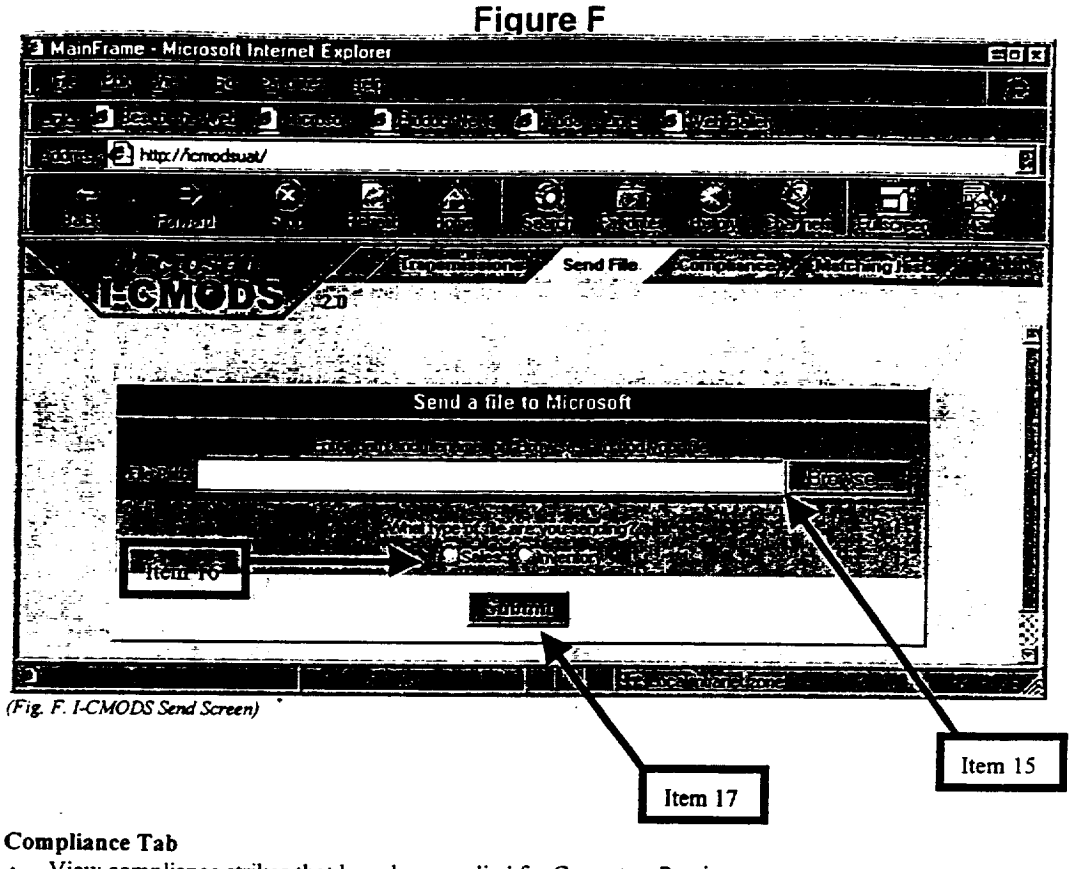

- **View compliance strikes that have been applied for Current or Previous semester** (See Item 18, Fig. G, Page 9).
	- **Compliant =** Non Compliant =  $\star$
- **~ Definitions.**
	- $\bullet$  On-time = file was received by the reporting deadline.
	- **, Missing = file has not been received.**
	- Structure = format of file is compliant to Microsoft template standards.
	- $\bullet$  Content = data in file data is compliant by Microsoft data integrity standards.
	- $\bullet$  In Test = reporting source is in test.
	- $\bullet$  Override = an override of an automatic compliance calculation has been applied.
- **¯ Examples:**

**Compliance Strike (See Item 19, Fig. G, Page 9)**

A strike was applied because file was late.

**Compliance OK (See Item 20, Fig G, Page 9)**

Compliance was marked as acceptable for the Structure, Content and Missing portion of the file.

**HIGHLY CONFIDENTIAL**

 $27221$ 

**038482**

**Microsoft OEM Distributor Customer Service Guide, April 1999 14** 

**!**

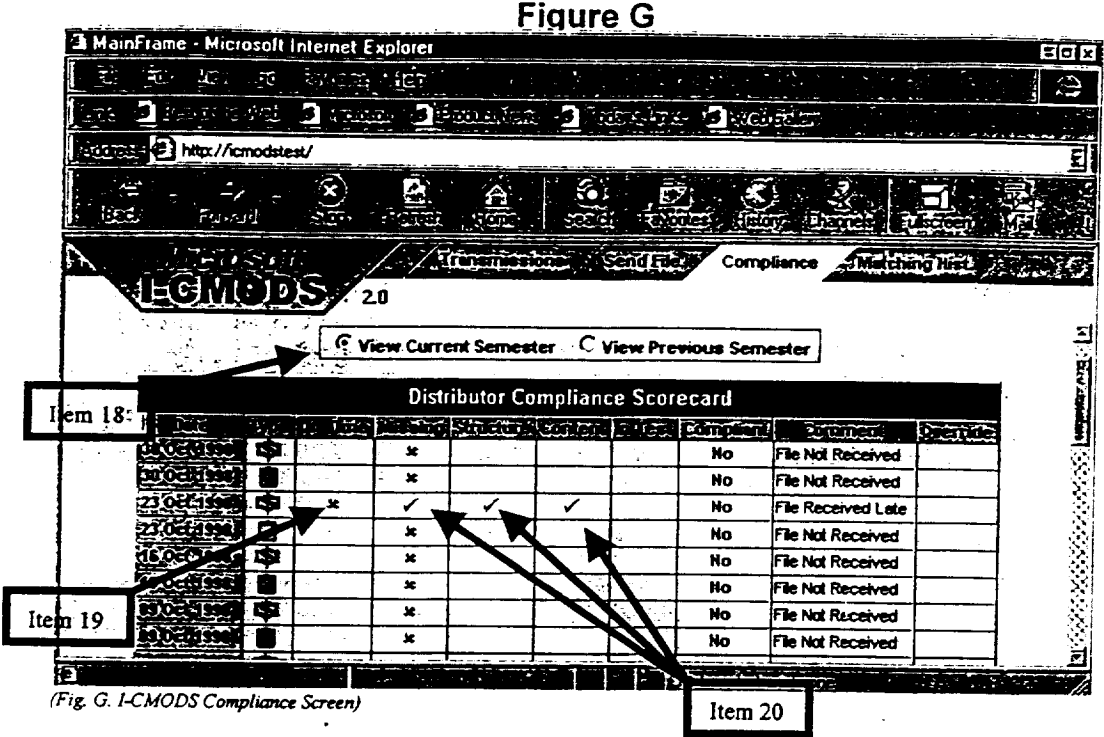

# **Matching History Tab (See Fig. H)**

- Shows history of automatic reoccurring matches.
	- $\bullet$  Lists the reported part numbers that will automatically match to the correct Microsoft part number.
- Match Date. (See Item 22, Fig. H). Lists the date a part number was matched, rather than the report end-date of file.

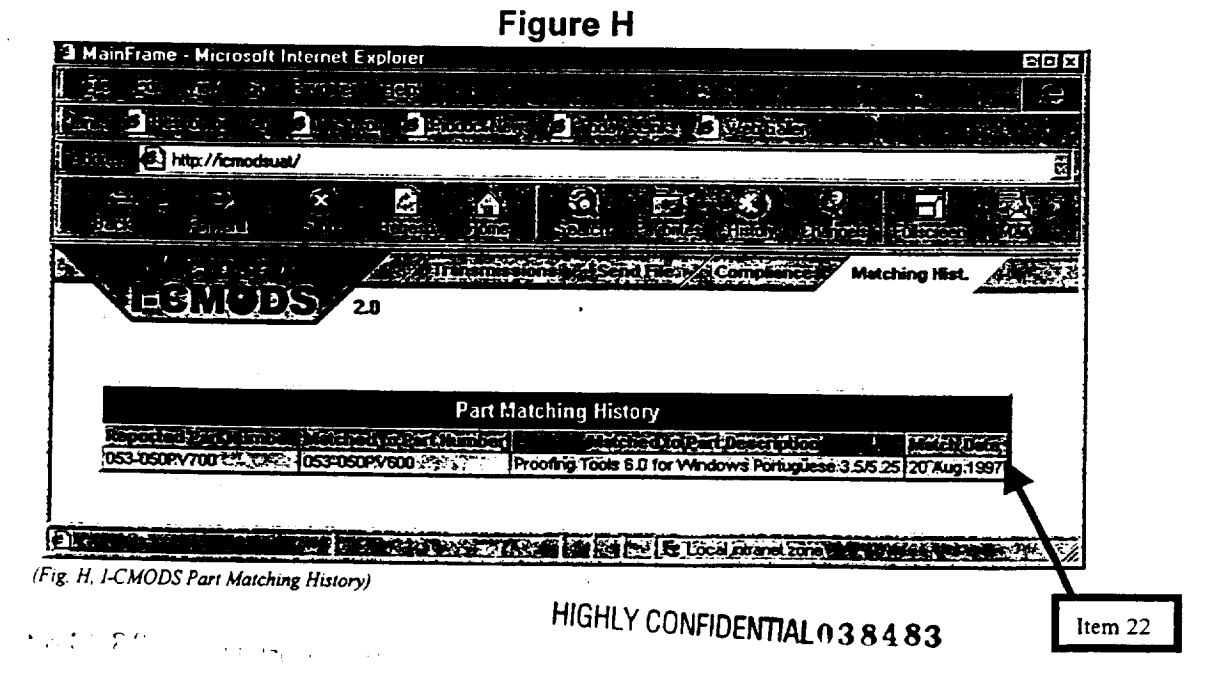

# **Reporting Format**

Files that are sent to Microsoft via the I-CMODS reporting solution are required to be in a compliant format according to the reporting template. Each template for the sales and inventory files will be sent separately with the I-CMODS Implememation Guide. For questions regarding the reporting template, please contact your Microsoft representative.

# **Field Definitions**

Ship is not said to indicate sales and inventory warehouse locations reported by a Distributor. Also used to indicate sales company headquarters and inventory warehouse locations reported by a Reseller.

Distributor Sales - Refers to warehouse location. Distributor Inventory - Refers to warehouse location. Reseller Sales - Refers to company headquarters. Reseller Inventory - Refers to warehouse location.

Sell From the store in the store of the store of the store in the store in the store is store in Fields used to indicate sales store locations and inventory company headquarters reported by a Reseller. Also used to indicate sales and inventory company headquarters reported by a Distributor.

Distributor Sales - Refers to company headquarters. Distributor Inventory - Refers to company headquarters. Reseller Sales - Refers to sales location. Reseller Inventory - Refers to company headquarters.

Fields used to indicate customer information to which the sale was billed.

### AN TITULITY

Fields used to indicate customer information to which the product was shipped.

The following are a list of common fields that can be reported as Ship From, Sell From, Bill To or Ship To. (Example: Ship From Global Name, Sell From External ID, Ship To Address Line 1, Bill To Tax ID.)

- Global Name Trading partner name on the headquarters level.
- ¯ DUNS ID- Dun **and** Bradstreet identification number for the trading partner at the headquarters level.
- External ID Unique identification number assigned by Trading Partner.
- Tax ID The Tax Identification Number.
- Address Line 1 Street address location.
- Address Line 2 Additional address information.
- City Name City name of the reported location.
- State/Province State name or Province of the reported location.
- Postal Code Postal code of the reported location.
- Phone Number Area code and phone number of the reported location.
- Fax Number-Area code and fax number of the reported location.
- Country Code Three character code identifying country. (see Appendix A)

The following are fields that are reported separately from Bill To, Ship To, Sell From or Ship From fields.

おおきをおお

HIGHLY CONFIDENTIAL  $038484$ 

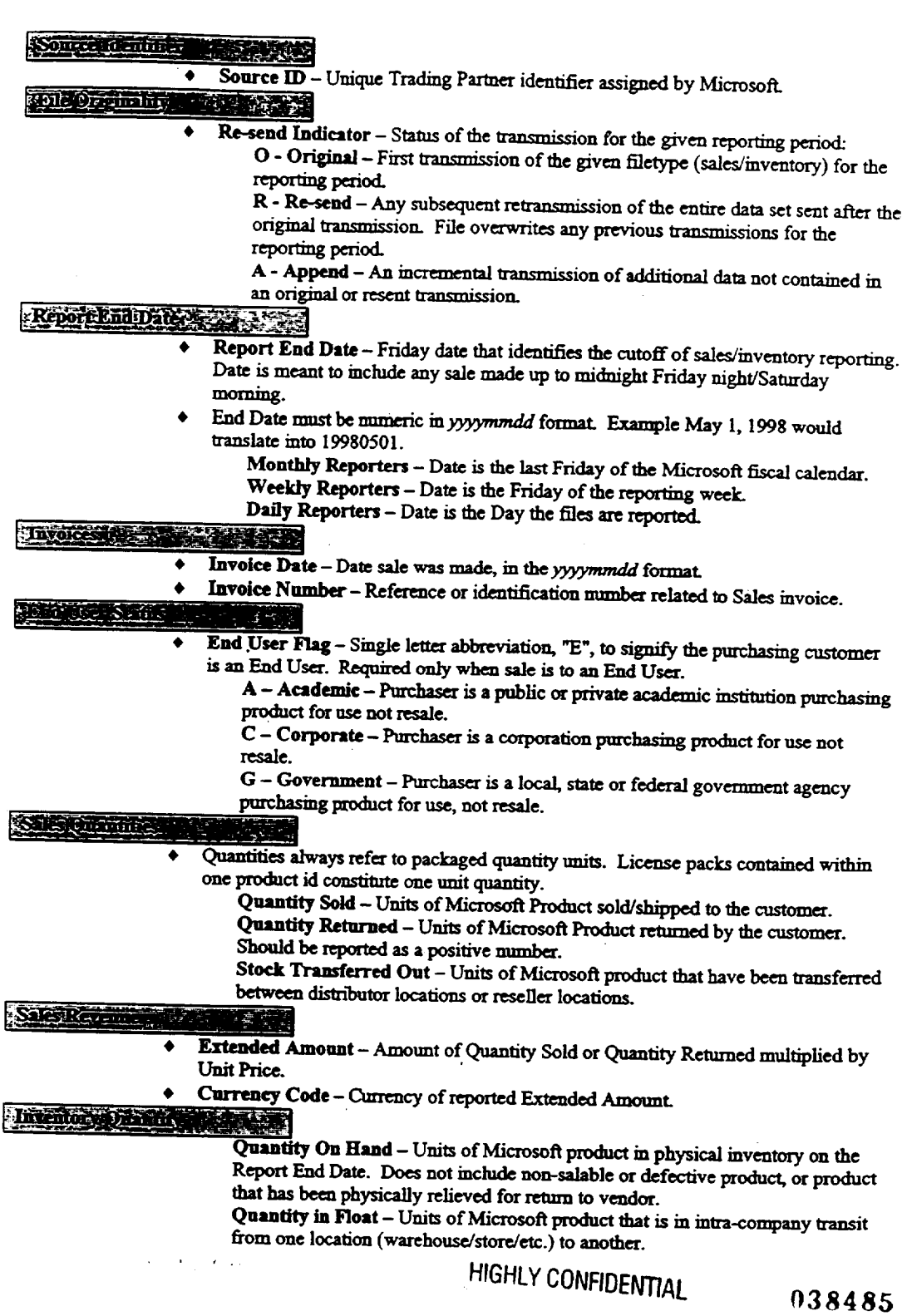

Microsoft OEM Distributor Customer Service Guide, April 1999

 $\frac{1}{2}$ 

 $\sim$ 

 $\bar{z}$ 

 $17<sup>°</sup>$ 

Committed Quantity - Units of Microsoft product that are presently allocated or committed to a sales order, but have not yet been relieved from the physical inventory.

On Order Quantity - Units of Microsoft product on order by the Trading Partner, but not yet shipped.

Returns Quantity - Units of Microsoft product that are being returned to the vendor (non-salable, defective, stock balancing, etc.).

Backorder Quantity - Units of Microsoft product that have been ordered by your customers which cannot be fulfilled from your current on-hand quantity.<br>Microsoft Productive portions:

MS Part Number - Microsoft's manufacturing product identification code MS UPC - Microsoft's Universal Product Code for MS products.

Source Product ID - The trading partners internal ID for MS product. Each ID must be unique representing only one Microsoft product.

Source Product Description - Concise description of the product id being reported. Should contain product tide, version, and media type.

# **HIGHLY CONFIDENTIAL**

# **03848{;**

Microsoft OEM Distributor Customer Service Guide, April 1999

 $\mathcal{L} \times \mathcal{L} \times \mathcal{L}$ 

18

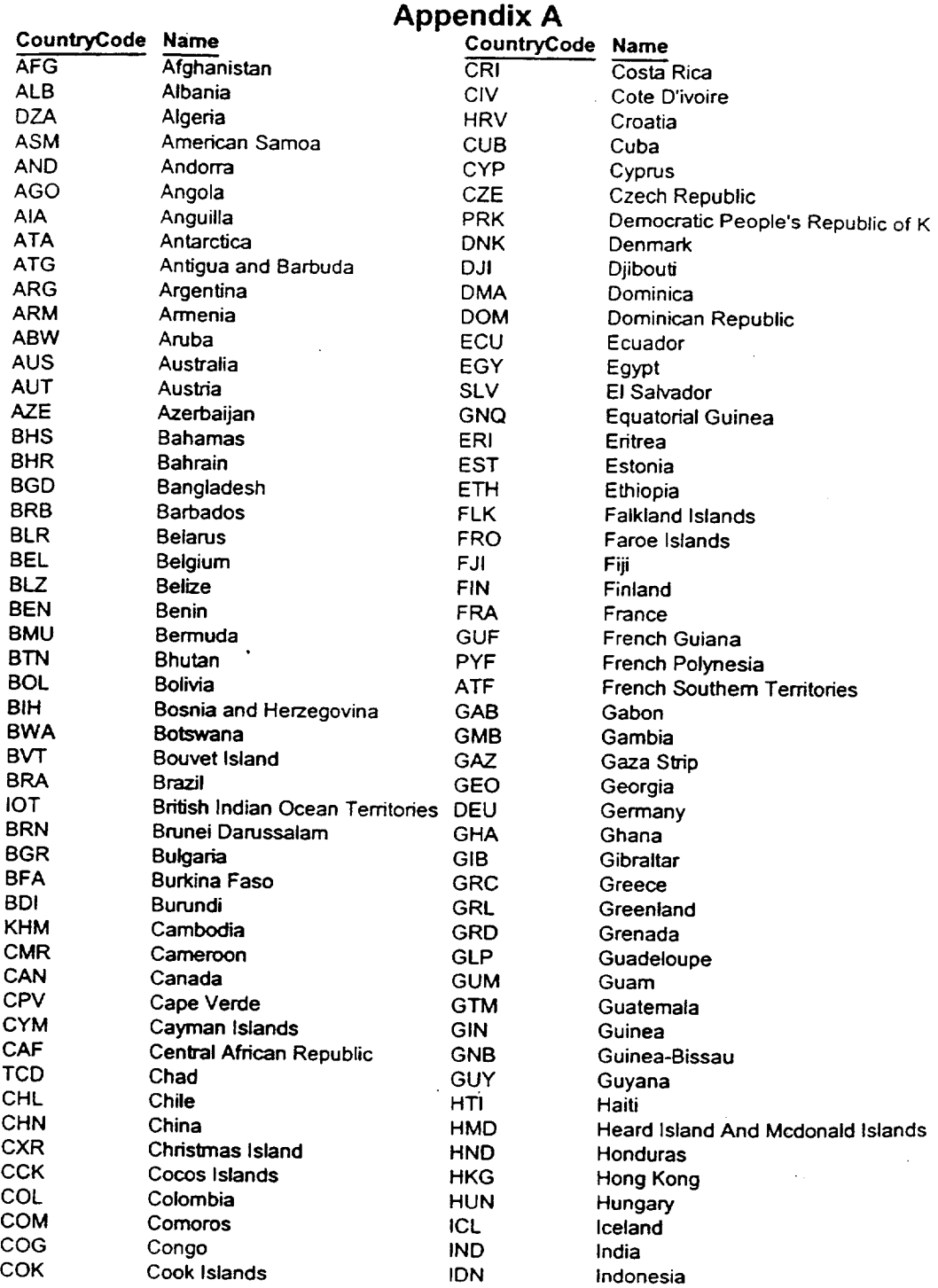

# **HIGHI Y COMFIDENTIAL**

# 038487

 $993210$ 

 $\bar{\mathcal{A}}$ 

 $\ddot{\phantom{0}}$ 

 $\epsilon$  ,  $\epsilon$  ,  $\epsilon$  ,  $\epsilon$ 

 $\overline{\mathbf{1}}$ 

Microsoft OEM Distributor Customer Service Guide, April 1999 19

 $\mathcal{L}$ 

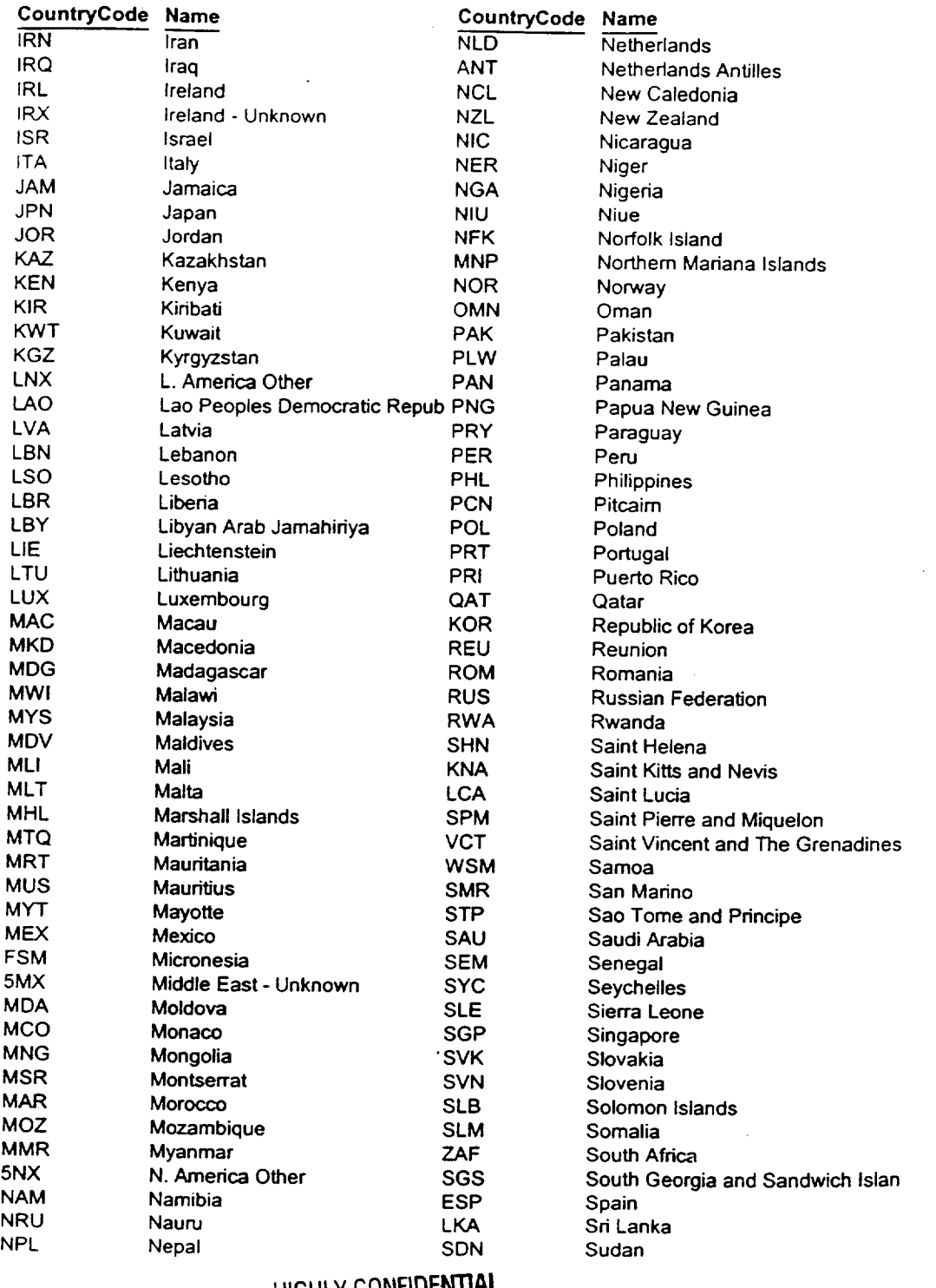

782820

 $\bar{z}$ 

**HIGHLY CONFIDENTIAL**

**038488**

Microsoft OEM Distributor Customer Service Guide, April 1999 20

0

ł,

ր<br>/

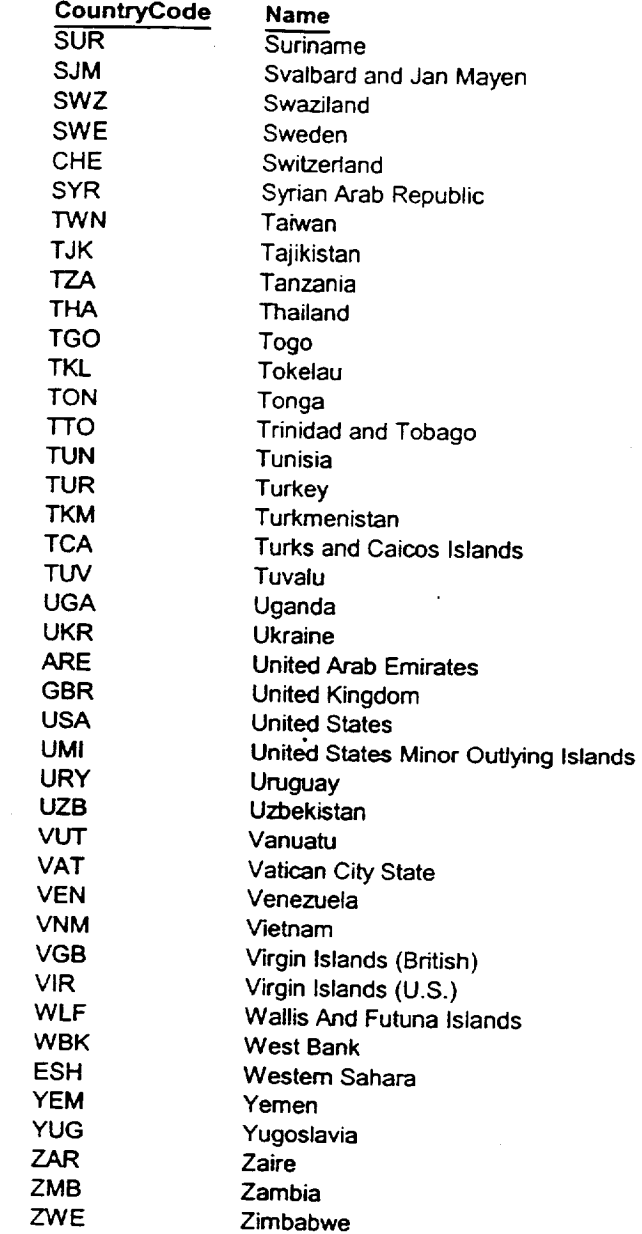

E

Å

# ,.  $\mathcal{P} \subset \mathcal{P} \subset \mathcal{P}$  , and  $\mathcal{P} \subset \mathcal{P}$  , and  $\mathcal{P} \subset \mathcal{P}$  , and  $\mathcal{P} \subset \mathcal{P}$  . HIGHLY CONFIDENTIAL

**038489**

# **Universal Distributor**

Inventory Template

Highlighted fields are those that are

required worldwide.

Additional fields will become required based on individual subsidiary's reporting requirements. ALL fields must be included in the report, whether they are required or not.

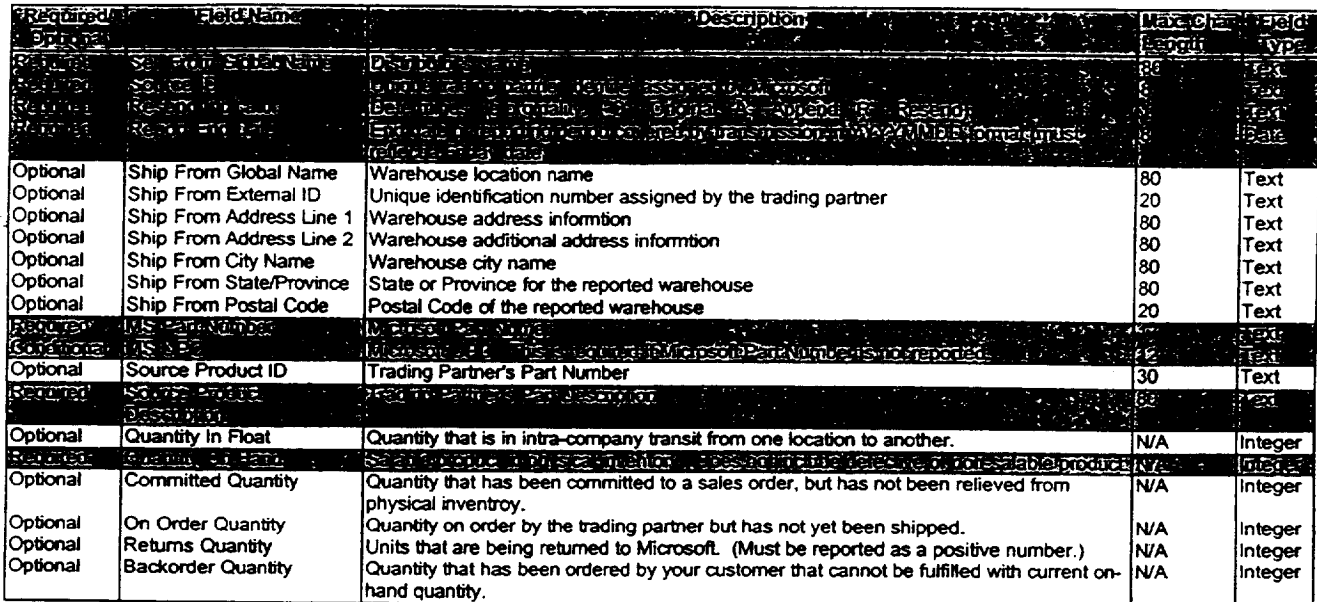

\* "Se/I From" refers to the Company

Headquarters

\* "Ship From" refers to the warehous

 $\sim$   $\sim$ 

**HIGHLY CONFIDENTIAL** 

# **038490**

精製品学会所

**Microsoft OEM Dislributor Customer Service Guide, April 1999 22**

**[~]**

Ę

F Łż

εđ.

έŵ

. 1

# **Universal Distributor Sales**

**Template**

 $\frac{1}{2}$ 

 $\frac{1}{4}$ 

 $\ddot{\phantom{a}}$ 

 $\ddot{\cdot}$ 

÷.

 $\bar{z}$  $\cdot$ 

 $\bar{z}$ 

Highlighted fields are those that are<br>required worldwide.<br>Additional fields will become required based on individual subsidiary's reporting requiren<br>ALL fields must be included in the report, whether they are required or n

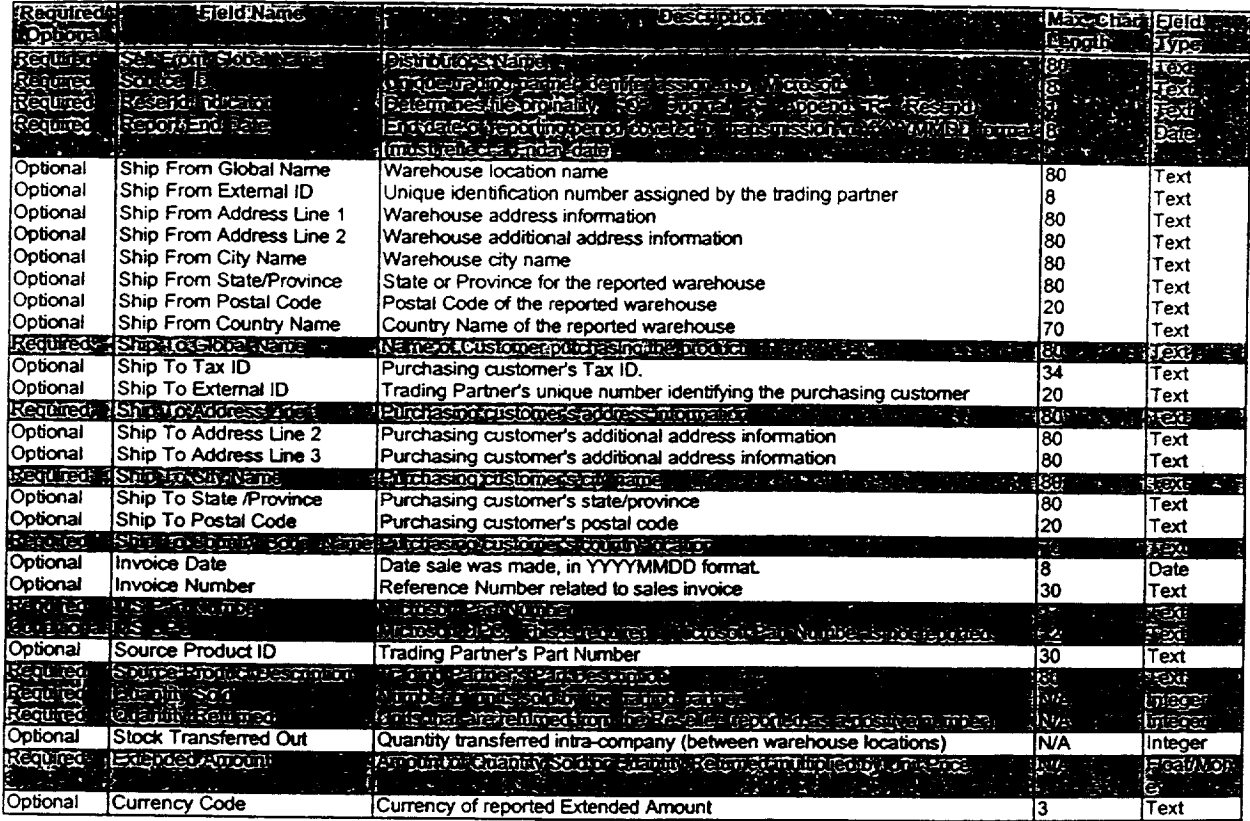

\* "Sell From" refers to the Company

**Headquarters** 

\* "Ship From" refers to the warehous tocation

**03~i491**

 $\epsilon$ 

# **HIGHLY CONFIDENTIAL**

# **CRIBEN**

# Microsoft OEM Distributor Customer Service Guide, April 1999 23

 $\cdot$ 

 $\epsilon$ 

# Puttorzei Rephealof Directory

MSLI Authorized Replicators serve in designated territories. The following table lists the territories in which each Authorized Replicator may provide Microsoft media and documentation for Microsoft OEM System Builder Product. Authorized Rephcators may not distribute outside of their designated territory.

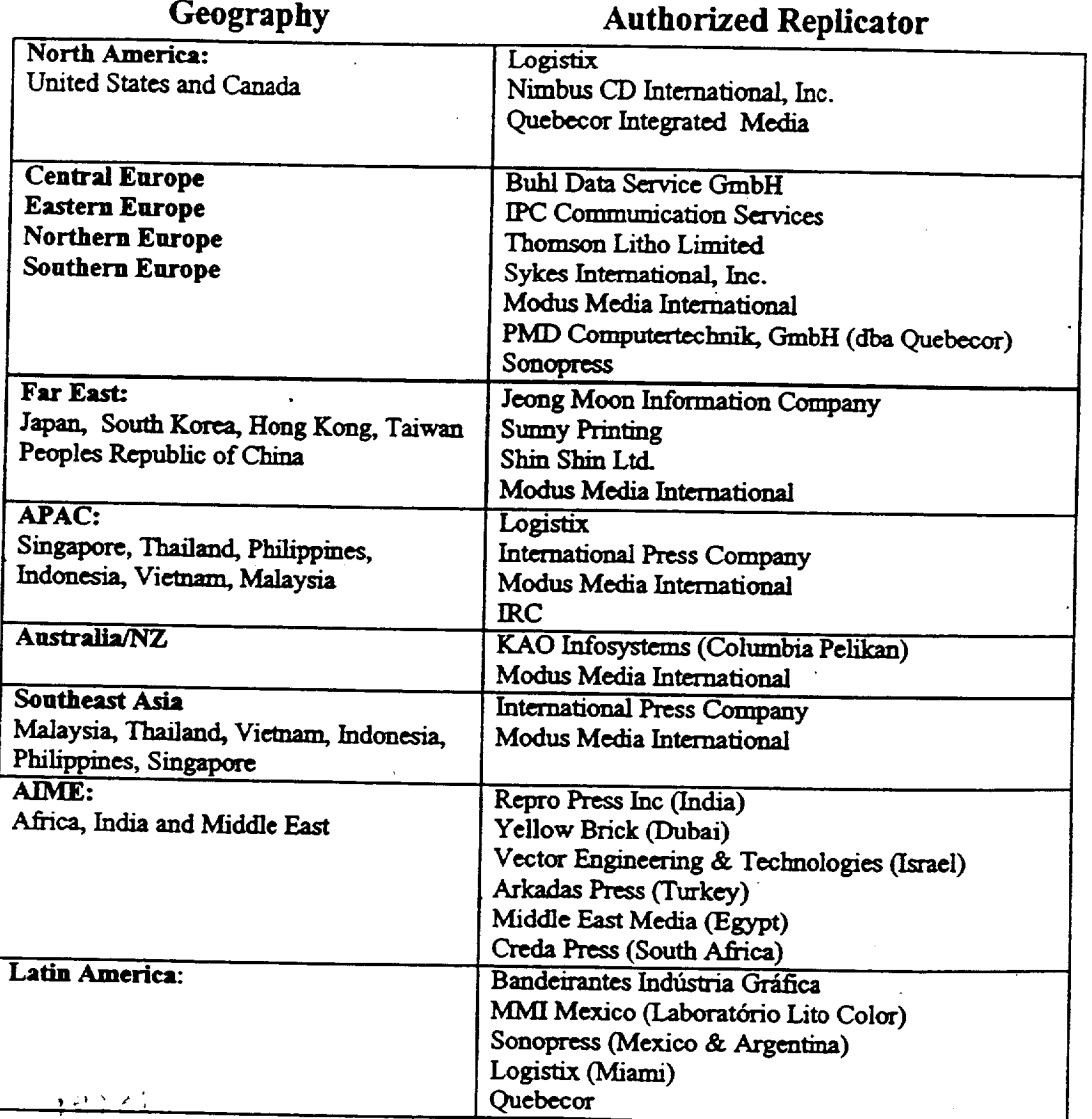

HIGHLY CONFIDENTIAL

**O38492**

Microsoft OEM Distributor Customer Service Guide, April 1999

24

H

1

11

# **Arkadas-Adas Co. Ltd**<br> **Turkey** Contact: Silvia Hombach<br> **Turkey** Cel: +49-(0)2735-776 Turkey Tel: +49-(0)2735-776-169 ARKADAS - ADAS Co. Ltd. Mithatpasa CAD. 28/A-C-D E-mail: SilviaHo@buhl-data.com Yenisehir Ankara Contact: Jens Kl6ckner Contact: Mr. Curnhur Ozdemir or Ender Emiroglu<br>Tel: \* 90-312-434-4624 Fax: 90-312-435-6057 E-mail: cumhuro@arkadas.com.tr Creda Communications Fulfillment E-mail: endere(@arkadas.com.tr Territory Served: Africa

# **Bandeirante Gráfica e Editora** Creda Press<br>Latin America de la Creda Press P.O. Box 37104 Latin America

Bandeirantes Indústria Gráfica<br>
Pua Prof. Publiže Moire 50. Montague Gardens Capetown, South Africa 7442 Rua Prof. Rubião Meira, 50 Contact: Elizabeth Bester<br>CEP 09890-430<br>Contact: Peter Theunissen São Bernardo do Campo SP Contact: Peter Theunissensense Contact: Peter Theunissensensensensensensensensensense<br>Brazil Brazil Tel: 27-21 54-9700 Exercise Contact: Mr. Mario Cesar M. Camargo or Fax: 27-21 54 8115/1 MI. Mario Cesar M. Camargo or<br>Cleo de Souza de Souza de Souza de Souza de Souza de Souza de Souza de Souza de Souza de Souza de Souza de Sou<br>Cleo de Souza de Souza de Souza de Souza de Souza de Souza de Souza de Souza de S Tel: 55-11-759-8400 E-mail: peter@creda.co.za<br>
Fax: 55-11-759-8787 E-mail: <u>wendy@creda.co.za</u> E-mail: diretoria@grafbandeirantes.com.br **International Press. Co. (Pte.)Ltd.** 

Commany Locations<br>
Singapore 339417<br>
Am Siebertsweiher 3/5<br>
ST290 Neunkirchen<br>
Germany<br>
Contact: Mr. Peter Glowick<br>
Contact: Mr. Peter Glowick<br>
Contact: Mr. Peter Glowick<br>
Contact: Mr. Peter Glowick<br>
Contact: Mr. Peter Glo Tel: +49-(0)2735-776-150<br>Fax: +49-(0)2735-776-190 Email: PGLOWICK@buhl-data.com

Contact: Roland Ollek<br>
Tel: +49-(0)2735-776-163<br> **France Office**<br> **FRC Communi** Tel:  $+49-(0)2735-776-163$ <br>Fax:  $+49-(0)2735-776-190$ <br>Fax:  $+49-(0)2735-776-190$ Fax: +49-(0)2735-776-190 Parc du Lion E-mail: OLLEK@buhl-data.com

Contact: Jürgen Glowick<br>
Tel: +49-(0)2735-776-153<br>
Tel: +49-(0)2735-776-153 Tel: +49-(0)2735-776-153<br>Fax: +49-(0)2735-776-190 Contact: Laurent Belvergent Assembly Contact: Laurent Belvergent Assembly Fax: +49-(0)2735-776-190 Tel: 33-20-69-98-98 E-mail: JGLOWICK@buhl-data.com

 $1.33 + 1.3$ Microsoft OEM Distributor Customer Service Guide, April 1999

Tel: +49-(0)2735-776-165<br>Fax: +49-(0)2735-776-190 E-mail: KLOECKNER@buhl-data.com

Unit **2** Brazil Office<br> **Brazil Office**<br> **Bondairentes Industrial Park**<br> **Chempet Montague Gardens** E-mail: wendy@creda.co.za

**Territory Served: Asia Pacific Region & AIME Region**

# **Buhl Data Service GmbH Singapore Office** Single Single Single School of Single Served: Europe **International Press Co. (Pte.) Ltd.**<br> *Singapore Office* International Press Co. (Pte.) Ltd.<br>
26 Kallang Avenue

# **IPC Communication Services**<br>Territory Served: Europe

59223 Roncq Email: laurent belverge@ccmgatew.ipcici.fr

**HIGHLY CONFIDENTIAL 038493** 25

Royal City Avenue<br>
23/106-108 Block G Soi Soonvijai<br>
23/106-108 Block G Soi Soonvijai Bangkapi, Huay-Kwang 1986-644-7449<br>Bangkak 10320 Thailand 1986-644-7494 Bangkok, 10320 Thailand contact: Dhanawud Suwanhiran email: renneking@logistix.com Tel:  $662 203 3026$  Email: s<u>earrison(allogistix.com</u><br>Eax:  $662 921 8802$ 662 921 8802 Email: dhanawud@irc.co.th Logistix

Fax: 713-681-592<br> **Fax: 713-681-592 Email:** bsmolik@logistix.com<br>
122-5 Young Cheon-Ri, Dong Tan-Myeon<br>
1 oristix.com Jeong Moon Information Co., Ltd. 122-5 Young Cheon-Ri, Dong Tan-Myeon<br>
Hwa Seong-Gun, Kyeong Gi-Do,<br>
Korea, 137-130<br>
Contact: JaeYoon Kim<br>
Tel: 82-339-379-9146<br>
Tel: 510-498-2671<br>
Tel: 510-498-2671 82-339-376-9672<br>
Fax: 82-339-376-9458 Fax: 510-438-9486<br>
Hobile Phone: 82-18-368-6222 Fax: 510-438-9486 Email: srini@logistix.com E-mail: jmiedi@elim.net

**Japan Office**<br> **JMI Japan Co., Ltd.**<br> **JMI Japan Co., Ltd.**<br>
SF. Kudan Daiwa Bldg. 1-12-15 Iidabashi,<br>
Chiyoda-Ku,<br>
Tokyo 102-0072,<br>
Tokyo 102-0072,<br>
Japan Email: <u>jpretty@logistix.com</u><br>
Japan Contact: Kwang Ho Choo & Daniel Kang Logistix Logistix Tel: 81-3-3230-4288 9124 Elkmont Way Fax: 81-3-3230-9251 <br>
Fax: 81-3-3230-9251 Elk Grove, CA 95624 Email: imijchoo@magical.egg.or.jp Contact: Dave Koontz

Territory Served: North America USA Office Logistix Latin America **& Caribbean Office** Suite  $100$ <br>Renton, WA 98055 (1998) Suite 129 (1998) St. Suite 129 (1998) St. Suite 129 (1998) St. Suite 129 (1998) Renton, WA 98055<br>Contact: Ken Tradewell l'el: (425) 430-4703 Tel: 305-471-0052 Email: ktradewell@logistix.com

Microsoft OEM Distributor Customer Service Guide, April 1999

# Logistix **IRC** 8 Harris Court, Bldg A<br>
Royal City Avenue **Access 2008** Monterey, CA 93940 23/23/23/106-108 Contact: Ron Enneking/Samantha Garrison<br>Tel: 408-644-7449

2530 Fairway Park Drive Jeong Moon Information Co.<br>Territory Served: APAC Region & Far East Tel: 713-681-6884<br>Fax: 713-681-4592

### Logistix

Tel: 916-686-3974 ~ Fax: 916.686.3900

850 SW 7th Street Logistix Latin **America** Contact: Nelson Penalver<br>Tel: 305-471-0052 Fax: (800) 646-4690 Fax: 305-593-5502

### **Mexico Office**

**Logistix Mexico S.A. de CV** Av. Vallarta #6503, B-1 Tercera Seccion (Concentro) Ciudad Granja, Zapopan; Jalisco Contact: Raul Manrique  $\sqrt{38494}$ 

# HIGHLY CONFIDENTIAL

26

### Tel: 52-3-110-01-54 Fax: 52-3-110-02-82 China Office Email: Rmannq@acnetgdl.net Logistix China

Logistix do Brasil Ltda Guang Dong China (Guang Dong China Guang Dong China Guang Dong China Guang Dong China (Guang Dong China Guang Dong China Guang Dong China Guang Dong China Guang Dong China Guang Dong China Guang Don Rua Vanderlei, 939 Perdizes<br>Sao Paulo - Brasil Sao Paulo - Brasil **Sao Paulo - Brasil Except Act 1998** CEP: 05011-001<br>CEP: 05011-001 **Fax: 86-769-5911439** CEP: 05011-001 Fax: 86-769-5911439 Contact: Marco Zapparoli entrantic contact: Marco Zapparoli entrantic community contact: Viseng @logistix.com<br>Tel: 5511-367-51204 Tel: 5511-367-51204<br>Fax: 5511-387-33033 Email: marco zapparoli@sbcontent.com Territory Served: Egypt (mzapparoli@logistix.com Cairo Office

# Ireland Offices **Villa** no. **1**

Logistix Ireland, LTD.<br>
Unit 5 Off El Hegaz St.<br>
Annacotty Industrial Estate Heliopolis Square<br>
Heliopolis Square Annacotty Industrial Estate<br>
Co. Limerick Ireland Heliopolis EGYPT<br>
Contact: Ed Davis Contact: Hesham Ragab<br>
Tel: 011-353-1-808-4642 Fax: 011-202 - 244-6999<br>
Fax: 011-353-1-808-4642 Fax: 011-202 - 266-5322

Logistix Ireland, LTD.<br>
Unit 95<br>
Newtown Industrial Estate, Clonshaugh **RR Donnelly de Mexico Laboratorio Lito Color** Newtown Industrial Estate, Clonshaugh<br>
Dublin 17, Ireland Laboratorio Lito Color Avenida Central #235<br>
Contact: Ed Davis Zona Industrial Valle de Oro<br>
Tel: 011-353-1-808-4604 Central Valle de Oro<br>
269 Avenida Central Valle Tel: 011-353-1-808-4604 76802 San Juan del Rio, Queretaro 76802 San Juan del Rio, Queretaro 76802 San Juan del Rio, Queretaro 76802 San Juan del Rio, Queretaro 76802 San Juan del Rio, Queretaro 76802 San Juan del Rio, Quer

Singapore 747494<br>Contact: Eddie Siah **Modus** Media International~ **Inc.** Contact:. Eddie Siah Tel: 65-451-0330 **Australia** Fax: 65-451-0220 **Modus Media International Inc** Email: esiah@logistix.com

# **Taiwan Office**<br>Logistix Taiwan

5F, No. 136, See. 3 Tel: (612) 9565-6000 Pax: (612) 9519-7998<br>Nanking E. Rd. Fax: (612) 9519-7998 Contact: Simon Teng<br>Tel: 886-2-8773-9188 **Korea**<br>
Tel: 886-2-8773-9188 **Modus Media International Inc.**<br>
Fax: 886-2-8773-9144 **Modus Media International Inc.**<br>
Famil: steps@logistix.com E-mail: steng@logistix.com

**AUTRE** 

Microsoft OEM Distributor Customer Service Guide, April 1999 HIGHLY CONFIDENTIAI **038495** 27

Xin Tang District, Hou Jie Town Brazil Office Dong Guan City

### **Middle East Media**

**Middle East Media** 35 Mohamed Ali El Bokli Fax: 011-353-1-808-4642<br>
Email: <u>edavis@logistix.com</u> exercises and E-mail: <u>imcme@starnet.com.eg</u> =

Singapore Office<br>
Singapore Office<br>
Logistix Singapore<br>
Supply Chain Management Pte Ltd E-mail: Carmen.Hemandez(@rrd.com 50 Tagore Lane #02-01/06 Tagore Lane #02-01/06

Alexandria, NSW 2015 Contact: Robert Flood<br>Tel:. (612) 9565-6000 Taipei, Taiwan, 104<br>Taipei, Taiwan, 104 **E-mail:** <u>robert\_flood@modusmedia.com</u>

¥ongin-City, Kyungki-do,

Korea 449-900 Tel: 82-331-284-6114(ext. 112)<br>Fax: 82-331-284-6119

Modus Media International Inc.<br>51 Ubi Ave. 3 51 Ubi Ave. 3<br>
Singapore 408858<br>
Singapore Singapore Taiwan Fax: (65) 740 4468<br>
Email: <u>eranville tan@modusmedia.com</u> Taiwan, R.O.C.

Europe<br>
Europe<br>
Stream International Netherlands<br>
Contact: Jessie Li<br>
Curacao 42 Contact: Jessie Li<br>
T327 GM Apeldoom Email: <u>iessie li@modusmedia.com</u> The Netherlands<br>
Contact: Christie Eykelkamp<br>
Tel: 31-55-43-4597 We He Da Dao Bantian Ind. Zone<br>
Email: Christie Eykelkamp@modusmedia<br>
Shenzhen, 518129 Email: Christie Evkelkamp(-'wlnodusmedia Shenzhea, 518129

C/O Nippon Express Co., Ltd Ebina Lgistics Branch<br>1031 Kawaraguchi 1031 Kawaraguchi **Email:** szvangqz(@public.szptt.net.cn<br>
Ebina-shi Contact: Mr. Lim (Country Manager) Kanagawa<br>Japan Japan Nimbus Information Systems Contact: Shigeo Takeuchi Territory Served: North America USA Office Tel: +81-462-34-5086 Nimbus Information **Systems** Email: shigeo takeuchi@modusmedia.co.jp Woodstock, MD 21163

Modus Media International Ireland<br>
Monasterevin Road, Fax: (410) 750-1940<br>
Email: cmanzione@nin Co. Kildare, Ireland Contact: Helen Meehan **Nimbus Information Systems Ruckersville**<br>
Tel: 353-45-52730 (623 Welsh Run Road ]'el: 353-45-52730 623 Welsh Run Road Email: <u>Helen Meehan@modusmedia.com</u> enter contact: Contact: Contact: Contact: Danielle Cartes: Danielle Cartes: Cartes: Cartes: Cartes: Cartes: Cartes: Cartes: Cartes: Cartes: Cartes: Cartes: Cartes: Cartes: Cartes: Carte

11, Avenue Buffon 35065 Orleans Cedex 2 France Contact: Carol-Lynn.Schoentag<br>Tel: 33-2-38-494200 Tel: 33-2-38-494200<br>Fax: 33-2-38-494170 Fax: 33-2-38-494170 HIGHLY CONFIDENTIAL Email: Carol-Lynn Schoentag(a~modusmedia.com 0 3 8 496

Vicrosoft OEM Distributor Customer Service Guide, April 1999

Contact : YeonJu Lee Modus Media International UK Cumbernauld<br>Tel: 82-331-284-6114(ext. 112) 6 Grayshill Road Westerfield Industrial Estate, Westerfield E-mail: Yeordu Lee@modusmedia.co.kr Cumbemauld G68 9HQ UK Contact: Erica Scott Singapore<br>
Singapore<br>
Modus Media International Inc.<br>
Fax: 44-236-458-524<br>
Fax: 44-236-458-524

Contact: Granville Tan<br>
Contact: Granville Tan Modus Media International Inc.<br>
Tel: (65) 740 0900 4F-8, No.351 Chungshan Road Section2, Chung Ho 23522,<br>
Fax: (65) 740 4468 7inei Te1:886-2-3234-9588 ext 363

**Prophetical Japan A.K.**<br>
Pel: 86 0755 889 4655<br>
Pax: 86 0755 889 4777<br>
C/O Nippon Express Co., Ltd Ebina Lgistics Branch<br>
Fax: 86 0755 889 4777<br>
Contact: QuanZhong Yang (AR coordinator) Contact: Mr. Lim (Country Manager)

10310 Winstead Court Contact: Christopher M. Manzione<br>Tel: (888) 750-2370 Ireland Tel: (888) 750-2370<br>
Modus Media International Ireland Tel: (888) 750-2370<br>
Tax: (410) 750-1940 cmanzione@nimbuscd.com

Ruckersville, VA 22968<br>Contact: Danielle Carr Tel: (800) 782-0778 x337<br>Fax: (804) 985-4692 France (804) 985-4692<br>Media International France (804) 985-4692<br>Email: dcarr@nimbusc Email: dcarr@nimbuscd.com

# **Quebecor Integrated Media**<br> **Repro India Limited Territory Served:** North America/Europe **Repro Plot Solution** Factory Plot 50/2, TTC Indl. Area, MIDC Territory Served: North America/Europe USA Offices<br>
Ouebecor Integrated Media<br>
Ouebecor Integrated Media Quebecor Integrated Media Contact: Rajeev Vohra 4918 20th Street East Tel: 91-22-767-1337 Contact: Robert Landis Tel: (800) 451-5742 <br>Tel: (253) 926-9461 <br>Territory Served: I Tel: (253) 926-9461 Territory Served: **Japan** Email: robert@quebim.com Quebecor Integrated Media Tokyo, 108-8325 One Sassacus Drive Japan<br>Westborough, MA 01581<br>Contae Contact: Bill Moreland Tel: (800) 227-6197<br>
Tel: (800) 227-6197 Fax: 813-3453-0993<br>
Tel: (508) 616-0099 Fax: 813-3453-0994 Email: naoko.kodama@ss.ssnet.co.jp<br>
Fax: (508) 616-0270 **Germany Location** Alter Hellweg 72 D-44379 Dormaund 70 Gemaany Contact: Stefan Becket Tel: 49-231-96106043 E-mail: Stefan@quebim.com Contact: Christian Eckle **Tel:** 49-231-96106017 Operations Desk: 49-231-9610600 Fax: 49-231-9610609 E-mail: christianE@quebirn.com **Repro India** Limited Territory Served: **India India** Office **Repro India** Limited A-2, 250, Shah & Nadar Industrial Estate Dhanraj Mill Compound, Lower Pard Bombay, 400-013 India Contact: Mr. Vinod Vohra or Srihari Raghavan<br>Tel: 91-22-492-9538 Tel: 91-22-492-9538<br>Fax: 91-22-493-0154

Fax: 91-22-493-0154 E-mail: repro@bom2.vsnl.net.in hari@reproindialtd.com deepa-ramesh@yahoo.com

Microsoft OEM Distributor: Gustomer Service Guide, April 1999 29

Mahape, New Bombay 400 702 91-22-767-0210

HIGHLY CONFIDENTIAL

Shin Shin Co. Ltd<br>Tomozuna Bldg. 2F 17-22, Mita 2-chome, Minato-Ku Westborough, MA 01581 Contact: Ms. Naoko Kodama-Account Manager<br>
Contact: Bill Moreland Contact: Richard Contact: Bill Moreland Contact: Bill Moreland

**038497**

# **<u>Sonopress/Bertelsmann Documentation Services</u><br>Germany <b>Great Britain**

Carl-Bertelsmann-Strasse 161 F<br>33311 Gutersloh 33311 Gutersloh Wednesbury WS 10 7SH<br>
31311 Gutersloh Wechaesbury WS 10 7SH<br>
32311 Gutersloh Wechaesbury WS 10 7SH 2outact Kelvin White Contact: Patrick Fleming E-mail: <u>kelvin.white@bertelsmann.de</u> Tel: 44-121-502-7800<br>
Fel: 49-5241-80-3521<br>
Fax: 44-121-502-7811  $?ax: ++49-5241-80-9656$ 

~ontact: Andreas Walter Sonopress Mexico 3-mail: <u>andreas.walter@bertelsmann.de</u><br>Fel: 49-5241-80-5775  $\frac{1}{2}$  ax:  $\frac{1}{4}$  +49-5241-80-9656 Av. Cuitlahuac 2519

Sonopress Ireland Ltd.<br>
Swords Business Park<br>
Tel: 52-5-341-8197<br>
Fax: 52-5-341-8197 iwords Business Park Fax: 52-5-341-8197 reland .7,ontact: Alan Crean South America-Brazil **Fel: 353-1-841-4655** Sonopress Rimo<br>
Fax: 353-1-841-4653 Sonopress Rimo

~**ouopress Ibermemory, S.A.** São Paulo C. São Paulo C. São Paulo C. São Paulo C. São Paulo C. São Paulo C. São Paulo C. São Paulo C. São Paulo C. São Paulo C. São Paulo C. São Paulo C. São Paulo C. São Paulo C. São Paulo C *Nenida De Fuentemar*, 35<br>
<sup>9</sup>oligono Industrial de Coslada :8820 Madrid Tel: 55-11-861-3399 <sup>2</sup>ontact: Alberto G. Obregón leowbb@ibm.net<br>
[el: 34-1-669-9212<br>
adrinev@IBM Ne :ax: 34-1-671.4176

1 bis rue d'Aguesseau d'anno 1920 a bhainn an t-aonaithe an t-aonaithe anns an t-aonaithe anns an t-aonaithe a<br>1990 - Baraig Argentina ann an t-aonaithe an t-aonaithe an t-aonaithe anns an t-aonaithe anns an t-aonaithe an '5008 Paris Argentina .'o.ntact: Hertha Bomholdt Tel: 5411-4208-9073  $i$ ax: 33-1-5343-8233 diegoh $(\overline{a}$ ibm.net

/ia Vittoria Colonna, 23<br>:0149 Milan Product: Marco Vecchi Hong Kong (1992)<br>Pel: 39-2-481-9209 (1992) Hong Kong (1992) Hong Kong (1993) Hong Kong (1993) Hong Kong (1993) Hong Kong (1993)

**Germany Sonopress (UK) Ltd.** Kings Hills Business Park<br>Darlaston Road Great Britain Fax: 44-121-502-7811

Mexico<br>Sonopress Mexico Entertainment Mexico S.A. de C.V. Mexico, DF 02870 Ireland **[Feland** Contact: Andrés González or Maria Alicia Calzado <sup>3</sup>words<br>
<sup>2</sup> andres (@sonopress.com.mx)<br>
<sup>2</sup> andres (@sonopress.com.mx)<br>
2 andres (@sonopress.com.mx) mariac@sonopress.com.mx

Indústria e Comércia Fonográfica Ltda. Rua Dr. Edgar Teot6nio Santana, 351 ~ Barra Ftmda ~oligono Industrial de Coslada Contact: Adriana Neves or Leonardo Wellisch Fax: 55-11-861-3364 adrinev@IBM.Net

### **Argentina**

**~'vance Sonopress Rimo Argentina S/A ;onopre~ France** Avellaneda Mario Bravo, 825/837 Trance<br>
Contact: Hertha Bornholdt<br>
Contact: Hertha Bornholdt<br>
Contact: Hertha Bornholdt Fax: 5411-4209-7937

# **~ APAC/Hon~ Kong**

**1** Sonopress Pan Asia<br>No. 9 Dai Hei Street :0149 Milan Tai Po Industrial Estate Tai Po, New Territories <sup>e</sup>l: 39-2-481-9209<br>
ax: 39-2-463-793<br>
ax: 39-2-463-793 Tel: 852-2663-1000 (Direct) Fax: 852-2662-0277 (Direct) , Email: nellen@sohk.com

ticrosoft OEM Distn~butor Customer Service Guide, April 1999 0

ናዊ አዶና ሰ

HIGHLY CONFIDENTIAL

Secondary Contact: william wan<br>
Tel: 852-2665-0101<br>
Fax: 852-2665-3173<br>
Tel: 852-2665-3173 Fax: 852-2665-5175<br>
Email: william@sohk.com Tatung Electronics Company

Territory Served: Far East/APAC

Sunny Printing (International City Phase I FAX 886-2-25957606 external City Phase I FAX 886-2-25957606 Fmail: rhwu@0393apnt1.tatung.com.tw Hong Kong Kong Contact: Albert T.W. Chan<br>Tel:  $(852)$  2557-8663 or Tel: (852) 2557-8663 or 2557 9473<br>
Fax: (852) 2557-8663 or 2557 9473<br>
Fax: (852) 2889-8070 Fax: (852) 2889-8070 (852) 2889-8070 Scotland Office Supervisor Scotland Office Supervisor Scotland Office Supervisor Scotland Office Supervisor Scotland Office Supervisor Scotland Office Supervisor Scotland Office Supervi Email: sunnyint@hkstar.com

France Office<br>
France Office<br>
McOueen International.<br>
McOueen International. McQueen International,<br>
Sykes/McQueen France Jennifer Queen:<br>
Inc ZAC du Pont Blanc<br>
26-28, Rue Henri Becquerel Allan Robertson<br>
Allan Robertson Email: ruan.rossi@sev.fr.sykes.com Vector Engineering & Technolgies

McQueen International, Inc **Territory Served: Israel**<br>Netherdale **Territory Served: Israel** Netherdale Vector Engineering & Technologies<br>
Nether Road<br>
6 Paines Strast<br>
6 Paines Strast<br>
6 Paines Strast Galashiels, Scotland, TD1 3HE<br>Contact: Brian Jones Email: brian.jones@mcqueen.com<br>Tel: 44 1896 754866

Email: brian.jones@gala.uk.sykes.com elib@vector.co.il

Secondazy Contact: William Wan .Tatune Electronics Company

**<u>Sunny Printing (Int.) Co. Ltd.</u>** 22 Chungshan N. Rd., 3rd Sec. Taipei, Taiwan, 104, Taipei, Taiwan, 104, Taipei, Taiwan, 104, Contact: R\_H. Wu Hong Kong Office<br>
Sunny Printing (Int.) Co. Ltd.<br>
TEL 886-2-25915266 ext 4592 or<br>
886 2-2-2598 ext 4592

10-16 Colvilles Place Kelvin Industrial Estate Sykes Enterprises, Intl.<br>East Kilbride, Glasgow G75 OSN 93275 Sevran Cedex, France<br>
Contact: Mr. Ruan Rossi Email: arobertson(@tlitho.co.uk<br>
Tel: 33-1-49-36-53-46 Tel: 44-1355-233081 General number<br>
Fax: 44-1355-572-183

6 Reines Street<br>Tel-Aviv, 64381 Israel Mr. Y Tom Shani or Eli Benitah<br>Tel: 972-3-52-49256 Tel: 44 1896 754866 Fax: 972-3-52-49271<br>Fax: 44 1896 757786 Fax: Toms@vector.co.il Toms@vector.co.il

> Yellow Brick Distribution Territory Served: Middle East Yellow Brick Distribution P.O. 24554 Dubai United Arab Emirates Tel. + 9714 -824-900 Fax. + 9714 -821-825 Contact: Sonja **Ohly** Email: soniao@emirates.net.ae

Microsoft OEM Distributor Customer Service Guide, April 1999

HIGHLy CONFIDENTIAl.

038499

# MERSTI OLI HARMAR PRINCIP**E OISON**OT SAN

# **['o Our OEM Hardware Distributor Customers:**

The Worldwide OEM Hardware Distributor Customer Service Guide is a reference document to assist you in ordering roducts and receiving customer service from our regional Customer Service Centers worldwide. The Customer 'ervice Guide has 4 main sections:

- Section 1: Product Ordering Guide<br>Section 2: Sending Payments to Mi
- Section 2: Sending Payments to Microsoft Licensing Inc.<br>Section 3: Returning Merchandise
- Section 3: Returning Merchandise<br>Section 4: Replacing Defective Har
- Replacing Defective Hardware Products for your Customers
- Section 5: Forms

'lease contact your Worldwide Customer Service Center (UPS Worldwide Logistics) or your Microsoft OEM Sales ~c¢ount Manager regarding any quesfiom you have about this guide, placing orders, or our customer service.

Ve look forward to serving you.

icrosoft OEM Distributor Customer Service Guide, April 1999 HIGHLY CONFIDENTIAL **03 8 5 00** 32

-)

 $CPZZCD$ 

### Dragmho Guide ralettisk

# ະລັດການລັດກາ **A MARK AND A MARKET AND A MARKET AND RESIDENCE** ⇨ In order to ensure that we have adequate supplies of the products that you will need, it is to your benef provide a rolling 6-month hardware forecast. Your forecast should be given to your Microsoft OEM Sale Account Manager monthly, and must be specific, detailing the anticipated quantities you will need each month, for every part number you expect to buy. It is assumed that the forecast accurately reflects your expected needs. Hardware is built and deployed based on forecasts from our customers. Inaccurate forecasting increases the chance that the hardware you require will not be in stock when you need it.<br>
The second contrast of the contrast of the stock when you need it. A Please complete your company Purchase Order (PO) or the Microsoft Licensing Inc. OEM Hardware Purchase Order Form (Form OEM-CSG-03) located in the Forms section of this guide, and submit it to the designated Customer Service Center listed at the end of this section for processing.

- $\blacktriangle$  The Incoterms for all shipments is "Ex-Works".
- $\blacktriangle$  in the "Shipment Method" sections specify the carrier or forwarder.
- ▲ U.S. and Canadian customers have the option of requesting Yellow Freight "freight collect" at Microsoft Licensing Inc. rates.
- **¯ IMPORTANT NEW PoLICY** You must **arrange for shipping of your order** promptly. If your freight carrier fails to take delivery of your order within two (2) business days, MSU reserves the right **to either cancel your order** or arrange **and dispatch shipment** of your **order to you** at your **expense.**
- ▲ If you are a designated prepaid customer for hardware orders, or you submit payment via letter credit, please follow the instructions in the section of this guide entitled Sending Payment to Microsoft Licensing Inc. to submit payment for your orders. Please note that prepayment mus received by Microsoft Licensing Inc. OEM Finance before your Customer Service Center will be authorized to release shipment of your order.
- ▲ The Customer Service Center representatives will check all purchase orders for completeness, and confirm your order via fax within 24 hours of the time the order is submitted.
- A Make sure you specify in your PO the fax number to use for this confirmation. If you have not received confirmation of your order within 24 hours, please contact your Customer Service Ce representative.
- Please Note: If you have any questions or concerns completing the PO, please contact your Microsoft Licensing Inc. Customer Service Center representative for assistance.
- ¯ You must supply your customer number **and agreement number on the** PO.

# Changing or Canceling and Order

⇨ Please note that your Customer Service Representative must receive all changes and cancellations in writing.<br>
Procedure: HIGHLY CONFIDENTIAL

**Procedure:** 038501

- A Please fax your revised purchase order, or order cancellation notification to your Customer Service Representative.
- ▲ Please be sure to specify the Purchase Order Number and/or the Order Reference Number shown on the order confirmation fax received from your Customer Service Representative.<br>Economic Representative.<br>Scenes in the state of the state of the state of the state of the state of the state of the state of the stat

- A Please complete the Microsoft Licensing Inc. Credit Application, (Form OEM-CSG-002) provided in the Forms section of this guide, and submit it to your Microsoft OEM Sales Account Manager.
- ▲ Once Microsoft Licensing Inc. has received and evaluated your application, your Microsoft Sales Account Manager or a representative from the Microsoft Licensing Inc. OEM Finance Department will contact you with the approved credit limit.
- A If you have any questions regarding your credit status or wish to update your credit limit please contact your Microsoft OEM Sales Account Manager.

⇨ In order to maintain confidentiality of your Microsoft Licensing Inc. Hardware contract, please note that your Customer Service Representative is not authorized to give out pricing or licensing information. Please contact your Microsoft Sales Account Manager with questions or concerns of **this** nature.

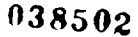

Highly confidential  $\mathcal{H}^{\text{H}}$  confidential  $\mathcal{H}^{\text{H}}$ 

Ħ

1

iicrosoft OEM Distributor Customer Service Guide, April 1999 34

大杉 突至の

### Children Procedure Check Excels, 2008 New York 15, 22

y

- A Please use the following checklist when placing your orders to minimize processing time.
	- ▲ Please submit your company Purchase Order (PO) and the Microsoft Licensing Inc. OEM Hardware Purchase Order Form (Form OEM-CSG-03) located in the Forms section in the back of this guide to your designated Customer Service Center (CSC) listed in this section for processing.
	- Please use the check list below before you submit your orders. This will ensure that all information you provide is both accurate and complete.
		- Company Name and Contact
		- Bill To and Ship To Address
		- Phone and Fax Numbers (including country and area codes)
		- ¯ ~ **New Microsoft Licensing Inc. Customer** Number
		- **¯ ~ New Microsoft Licensing Inc. License Agreement Number**
		- Company Purchase Order Number
		- Microsoft Licensing Inc. Part Number
		- ~ Product Description
		- Quantity (see minimum and incremental order quantities listed in the Microsoft **Licensing** Inc. OEM Hardware Product List at the end of this section)
		- Unit price (in \$US Dollars)
		- Total (in \$US Dollars)
		- Requested Ship Date
		- Freight Carrier, Freight Forwarder, and Customs Broker (if applicable)
		- Special Shipping Instructions
	- Confirm that the faxed order acknowledgment received by your Customer Service Representative is correct.
	- A Note: If your payment method is either prepaid or commercial letter of credit please be sure to follow the payment instructions provided in the section Sending Payments to Microsoft **Licensing Inc~**
	- **¯ Products can be ordered from regional sites only. Please contact your Customer** Service **Representative to** verify correct **warehouse location.**

HIGHLY CONFIDENTIAL

ነበሥዶ፣ ኮ

**038503**

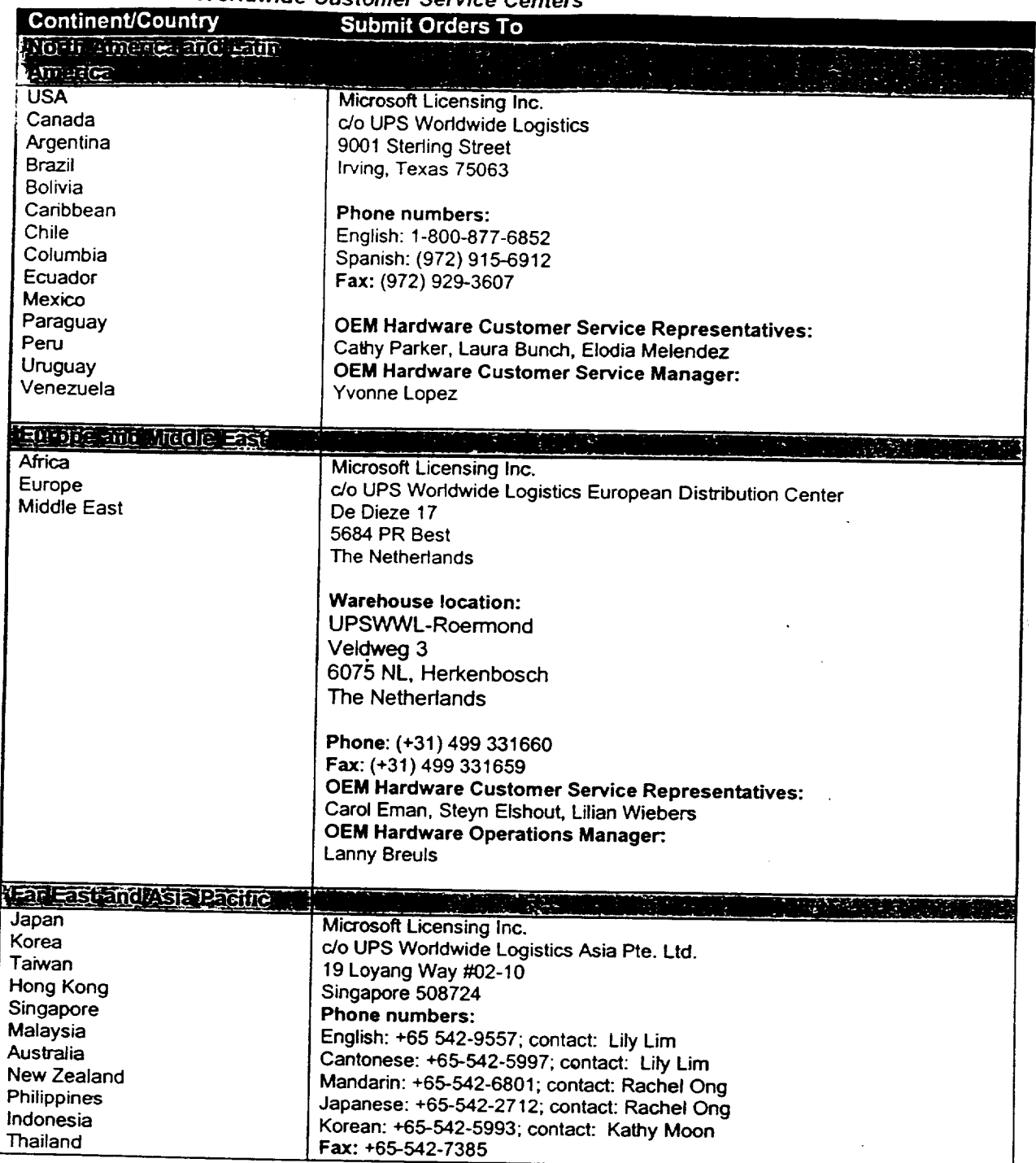

Microsoft OEM Distributor Customer Service Guide, April 1999

# HIGHLY CONFIDENTIAL

038504

**|**<br>|

 $\int_{36}$ 

 $\int$ 

 $\mathbf{g},\mathbf{g}\in\mathcal{P}(\hat{\mathbf{X}},\theta)$ 

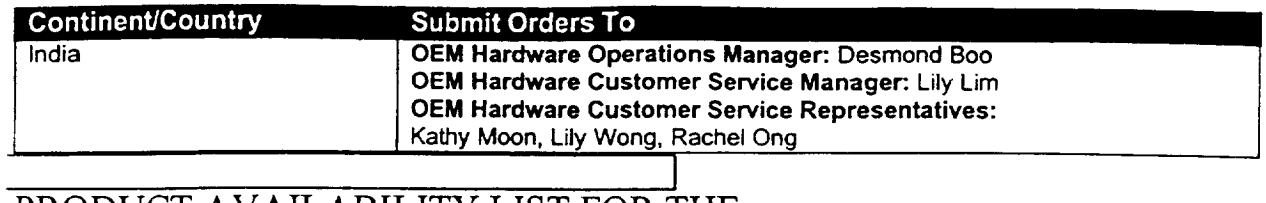

# PRODUCT AVAILABILITY LIST FOR THE DALLAS TEXAS CUSTOMER SERVICE CENTER

# **Configuration information**

 $\pmb{\mathfrak{f}}$ 

j

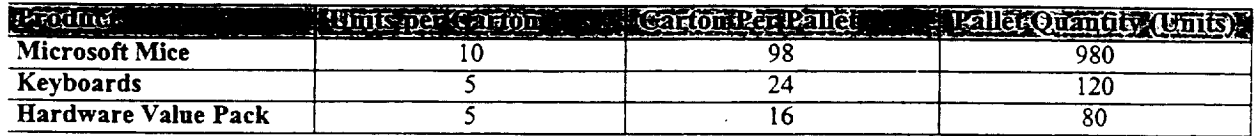

**For pricing and availability information please go to the following website:**

https://oem.microsoft.com/dsp

HIGHLY CONFIDENTIAL ...

# PRODUCT AVAILABILITY LIST FOR THE NETHERLANDS CUSTOMER SERVICE CENTER

# **Configuration information**

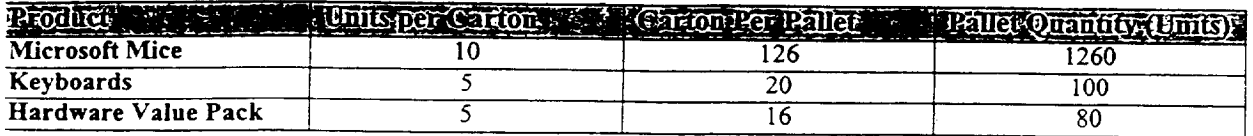

For pricing and availability information please go to the following website:

https://oem.microsoft.com/dsp

Microsoft OEM Distributor Customer Service Guide, April 1999

**HIGHLY CONFIDENTIAL** 

038506

**!**

1

1

 $\mathbf{\mathbf{\mathbf{\mathbf{I}}}}$ 

 $\prod_{i=1}^{n}$ 

 $\prod_{i=1}^{n}$ 

I

J

 $\sqrt{5\cos^2\theta}$ 

# **PRODUCT AVAILABILITY LIST FOR THE SINGAPORE CUSTOMER SERVICE CENTER**

# **Configuration information**

# **Hong Kong**

 $\frac{1}{2}$ 

Ŕ

 $\pmb{\cdot}$ 

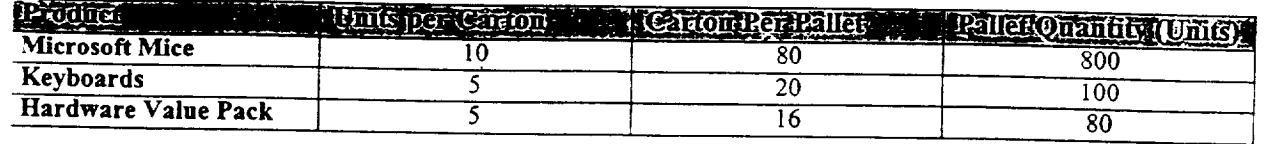

# **Singapore**

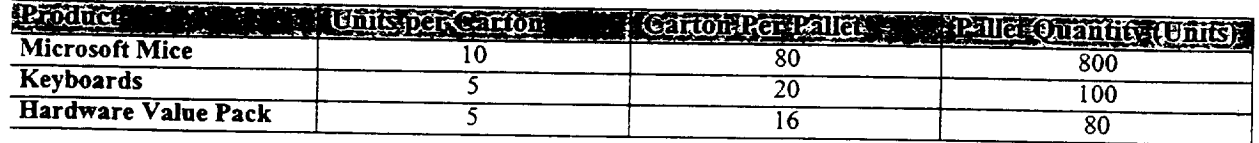

# **Sydney**

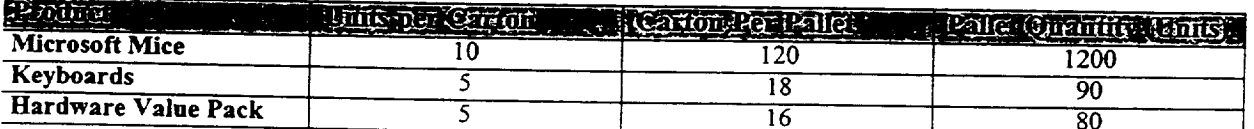

# **For pricing and availability information please go to the following website:**

https://oem.microsoft.com/dsp

**HIGHLY CONFIDENTIAL** 

 $^{124}$  change

Microsoft OEM Distributor Customer Service Guide, April 1999

*038507,*

### ंदेवी 13. TT 8 a participal of main 10 Prominent models in 1983.<br>Price in the computer of the computation of the computer of the computation of the computation of the computation <u>Aliane (Reyn</u>

- Please submit payment via wire transfer per the Microsoft Licensing Inc. Wire Transfer Account Information listed below. To help the Microsoft Licensing Inc. OFM Finc. Wile Transfer Account your payment, please fax a copy of your bank's wire and the UEM Finance Department receive Finance representative listed at the end of this section. The confirmation to your regional OEM<br>Finance representative listed at the end of this section. The confirmation should reference the Microsoft Licensing Inc. invoice number and/or your PO number.
	- For companies both international & domestic:

**Microsoft Licensing Inc # 100430** Account #3750891058 ABA 11100001-2 Nationsbank Texas, N.A. Text: REF+LB+100430

# HIGHLY CONFIDENTIAL

icrosoft OEM Distributor Customer Service Guide, April 1999<br>  $0.38508$ 

,, ~; ~,~,i.~

40 ~

# Payment by Company Check Its Wind Canada Ouly - 1984

Ą

٠i

 $\frac{1}{3}$ 

- $\Rightarrow$  Please note payment by company check is acceptable for some companies in the US and Canada only. Microsoft Ucensing Inc. recommends that you submit payment via wire transfer to ensure faster-receipt of your funds and shorter order processing time.
- $\Rightarrow$  If your company has been authorized by Microsoft Licensing Inc. to submit payment via company check, please follow the guidelines below.
	- A Payment must be made using the official company registered checks.
	- $\blacktriangle$  The check must be correctly filled out, signed and dated by an authorized officer or employee of the company.
	- A Make sure the total amount on the check matches the invoice total.
	- $\blacktriangle$  Fax a copy of the invoice and copy of your check to your regional OEM Finance representative listed at the end of this section indicating the date it was sent to Microsoft Licensing Inc.
	- ▲ Send a copy of the invoice and company check to one of the following addresses:

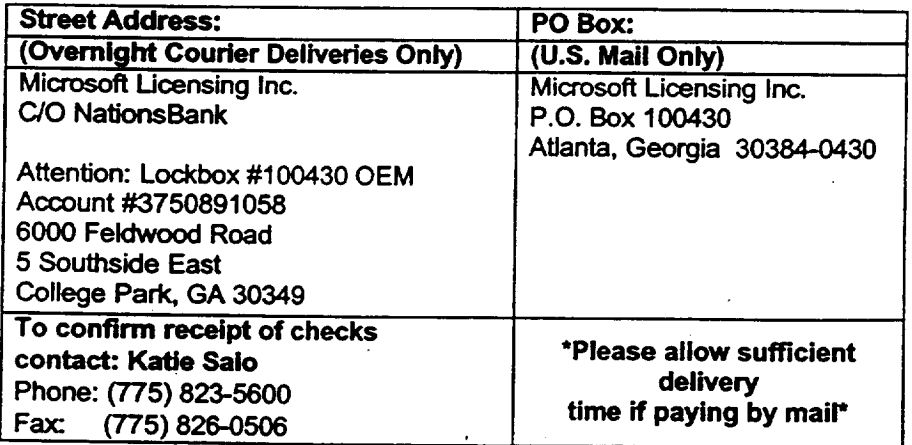

# HIGHLY CONFIDENTIAL

OTCRED

# 03S509

# ayment by Commercial Hetter of Gredit (Microsoft **Sening immy Gradury Olives**

Seneral Comments: In order to provide Microsoft Licensing Inc. with a letter of credit (LOC), you must meet terms a conditions that are acceptable to Microsoft Licensing Inc. Compliance with these terms and conditions will ensure )rompt shipment of your order. If your bank cannot issue the LOC per these instructions, please contact the Microsoft \_icensing Inc. OEM Finance Department and let your representative know which provisions must be altered. OEM -'inance will determine whether these alterations are acceptable.

# $\Rightarrow$  Instructions

- 1. The LOC must be *irrevocable* and must be subject to the "Uniform Customs and Practice for Documentary Credits" (1993 Revision) International Chamber of Commerce Publication No. 500.
- 2. Minimum dollar order amount: US\$25,000.00.
- 3. The letter of credit is preferably confirmed and must be AT SIGHT, and advised to our bank:

Wells Fargo Bank HSBC Trade Bank, N. A.  $11<sup>th</sup>$  Floor 999 3<sup>rd</sup> Avenue Seattle, WA 98104 Attention: Export Letter of Credit Department

The beneficiary is to be shown as:

Microsoft Licensing Inc. 6100 Neil Road Reno, NV 89520 USA

- ]. The proceeds of the letter of credit are to be available at the counters of our bank or any United States bank, preferably a bank located in the West Coast.
- 2. Expiration Date: 30 days after last date of shipment
- 3. Transshipment and Partial Shipment Allowed.
- 4. Terms shall be EX-WORKS or EX-WAREHOUSE (shipment location must be specified by City, State, Country).
- 5. The letter of credit shall allow payment in U.S. Dollars.
- 6. All banking charges including those of the issuing bank are for account of the Applicant.
- 7. We hereby agree with you that all drafts under and in compliance with the terms of this credit will be duly honored upon presentation and delivery of documents as specified.
- 8. The Ultimate Destination is subject to provisions of U.S. Customs regulations.

HIGHLY CONFIDENTIAL

[icrosoft OEM Distributor Customer Service Guide, April 1999  $\sqrt{38510}$   $^{42}$ 

 $e_{\theta_1R_1c}$ 

# **Regional OEM Finance Contacts**

 $\sim$ 

 $\cdot$ 

 $\ddot{\varphi}$ 

 $\bar{z}$ 

 $\hat{\boldsymbol{\beta}}$ 

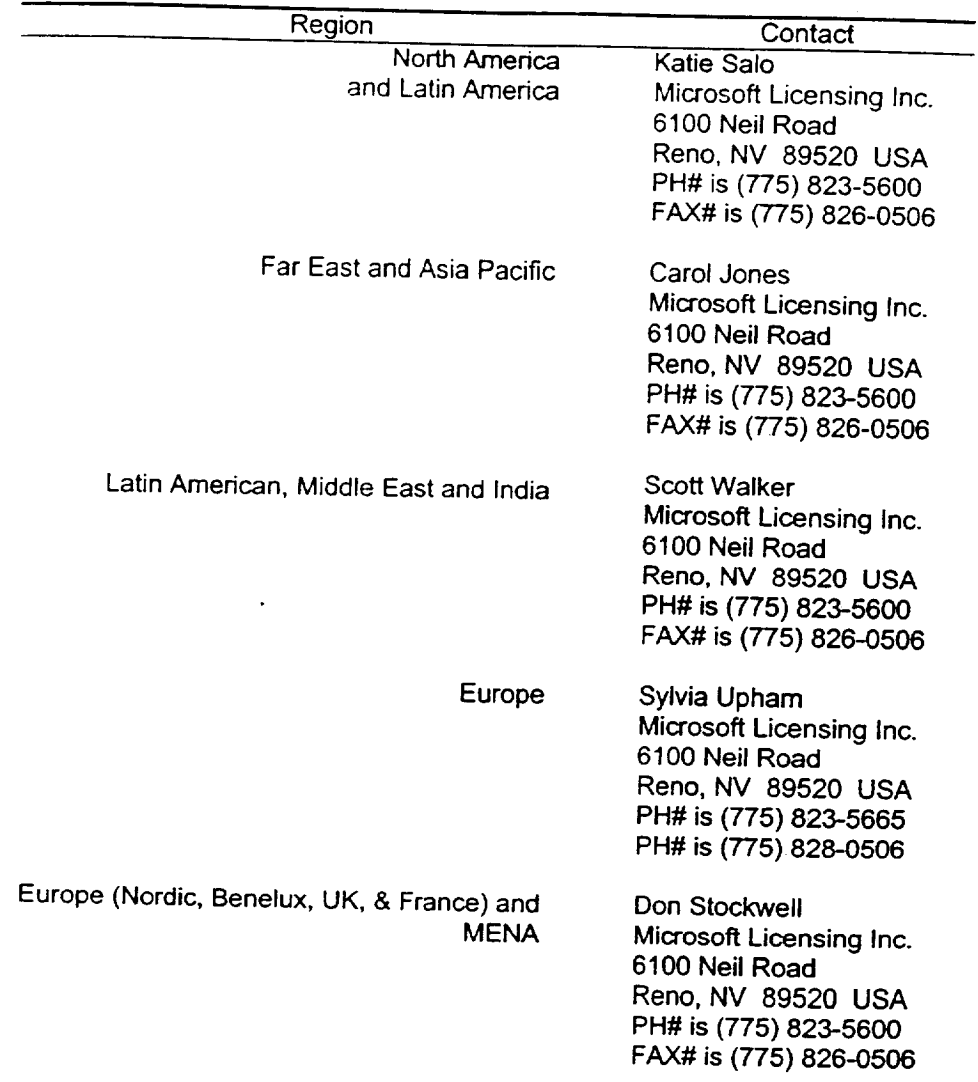

# **HIGHLY CONFIDENTIAL**

Microsoft OEM Distributor Customer Service Guide, April 1999 **038511 038511** 

 $\hat{\mathcal{L}}$ 

 $\overline{\mathbf{4}}$ 

 $\lambda_{\rm max}$ 

# **RELFIFIE MORECANNE**

dicrosoft allows our OEM HARDWARE DISTRIBUTOR customers to return product under the following conditions:

- I. Wrong Part Delivered
- .~. Wrong Part Ordered

)lease note that the retums noted above are for credit only. Please submit a new PO to replace returned product. the amount credited will match the quantity stated on the approved Returned Materials Authorization (RMA) form ;ubject to quality

~JI returns must be accompanied with a completed RMA Form, and Proof. of Purchase (invoice of the original ~ipment). Microsoft Licensing Inc. will not be able to process the c~aim if the customer is unable to provide the proof ~f purchase (POP).

; hen returning products for the above reasons, please use the procedures that pertain to the specific return ondition at hand. If you have any questions or need assistance with returning products to Microsoft Licensing Inc., ,lease contact your Customer Service Representative.

# **Yrong** Part Delivered

"his refers to the situation where the product received by the customer was not what the customer had ordered. Vritten notice of this discrepancy must be received by the Customer Service Center from the customer within thirty 30) days after shipment to the customer.

- **~ Procedure:**
- ¯ Notify your Customer Service Center of wrong product received.
- The Customer Service Center will then fax a RMA form to you and will assist you in your efforts to complete it. The Customer Service Center will then assign a RMA number and arrange for immediate pickup of the wrong product.
- The product must be returned to the Customer Service Center for processing. Your completed RMA form must accompany the retumed products. ~
- The Customer Service Center will then credit your account for the returned product.
- You may then place a new order, under a new Purchase Order number, for the correct product. Microsoft Licensing Inc. does not ship product on a no-charge or exchange basis.

HIGHLY CONFIDENTIAL

<sup>[icrosoft OEM Distributor</sub><sup>'</sup>Customer Service Guide, April 1999 (2 ~~~ 4.5  $\text{ }0.38512$ </sup>

### **Wrong** Part Ordered

This refers to the situation where you have ordered the wrong product from Microsoft Licensing Inc. Written notice of this error must be received by the Customer Service Center from the customer within thirty (30) days after shipmen to the customer.

### ⇨ **Procedure:**

1

- Notify Customer Service Center of wrong product ordered.
- The Customer Service Center will then fax a RMA form to you and will assist you in your efforts to complete it. The Customer Service Center will then assign a RMA number and arrange for immediate pickup of wrong product.
- Freight charges for retuming products under this category must be paid by the company placing the order. The approved RMA form and proof of purchase must accompany products returned to the Customer Service Center for processing.
- Customer Service Center will issue credit to customer per purchase price appearing on invoice.
- You must place a new order, under a new Purchase Order number, for the correct product Microsoft Licensing Inc. will not issue credit for a "wrong product ordered" RMA without a corresponding purchase order for an equal or lesser value replacement product. **Please note - a credit will not be issued until a new order has been placed and shipped.**

# HIGHLY CONFIDENTIAL

# $M(x)$

Microsoft OEM Distributor Customer Service Guide, April 1999 4:

 $0.38512$ 

### **Repacing Deta SIVE Harawaren** 4 O II GA **VOITECHISTOFICI**

### **New Policy, Effective June 1, 1999**

~:cording to the terms and conditions of the MicrosOft OEM Distributor Fulfillment and Distribution Agreement in Exhibit H, lardware Products, if a System Builder has a defective hardware product, Distributors will do the following:

Replace the defective hardware Product for the customer from Distributor inventory.

Submit a report to MSLI for a purchase credit equal to the number of defective hardware units were replaced, using the Defective Hardware Replacement Purchase Credit Request form which will be provided prior to June 1, 1999.

Purchase Credit Requests may be submitted at any time, but no more than one time during a calendar quarter. he claimed Purchase Credit will not exceed one-half of one percent (0.5%) of the amount paid to MSLI during the previous

uarter for purchases of the hardware product for which the credit is being claimed.

# icrosoft OEM Distributor Customer Service Guide, April 1999 46

 $\gamma$ 

# HIGHLY CONFIDENTIAL

**n38514**

### Farms ×

Ą,

 $\overline{1}$ 

í

The following forms will help you implement the procedures set forth in this guide. If you have any questions about how they should be filled out or if you have comments or concerns regarding information requested, please contact your Customer Service Center Representative.

The forms included here are the following:

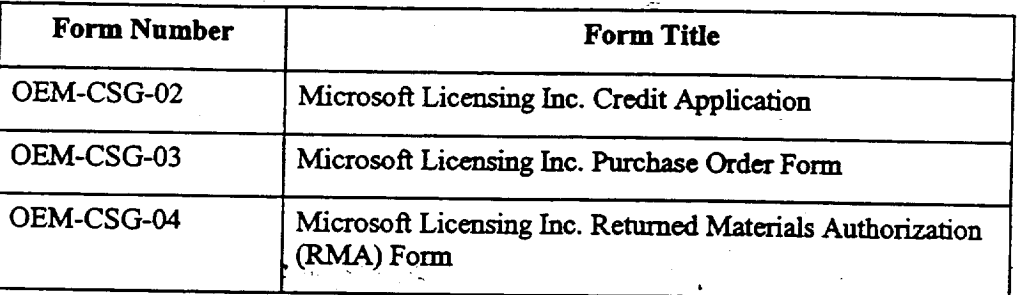

# **HIGHLY CONFIDENTIAL**

設計 タクセ

**038515**

MCROSOFT LICENSING INC.<br>5100 NEE ROAD<br>statement. Application must be signed by owner or duty authorized RENO. NV 89520 USA SENDTO ATTENTION: INTERNATIONAL CREDIT DEPT SEND TO ATTENTION: INTERNATIONAL CREDIT DEPT

ì

### CHECK ONE

CI New Customer Credit (D) Updating Existing Customer Credit<br>PLEASE PRINT OR TYPE THE FOLLOWING INFORMATION:

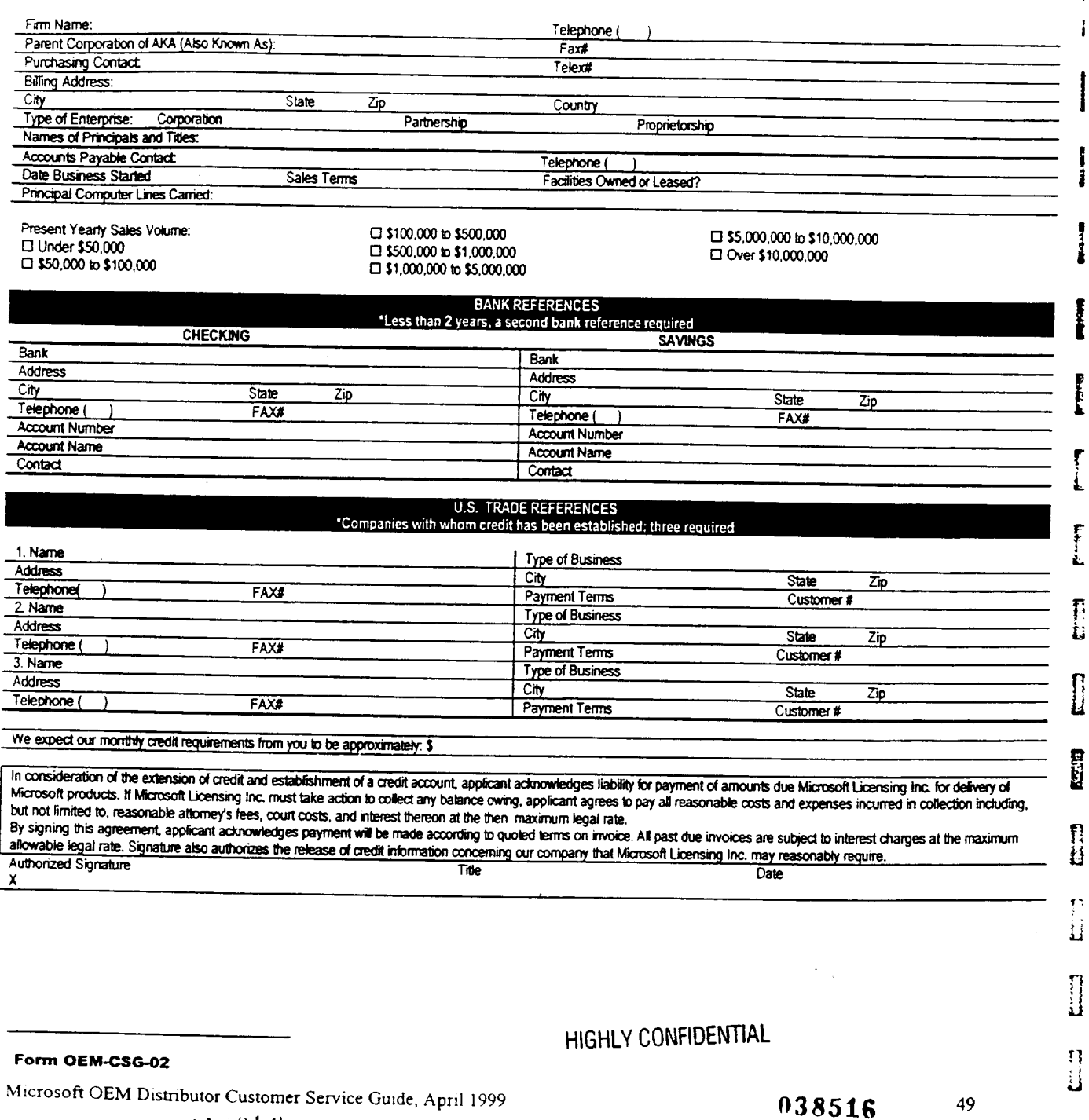

 $, 1, 2, 3, 4$ 

 $\bar{\epsilon}$ 

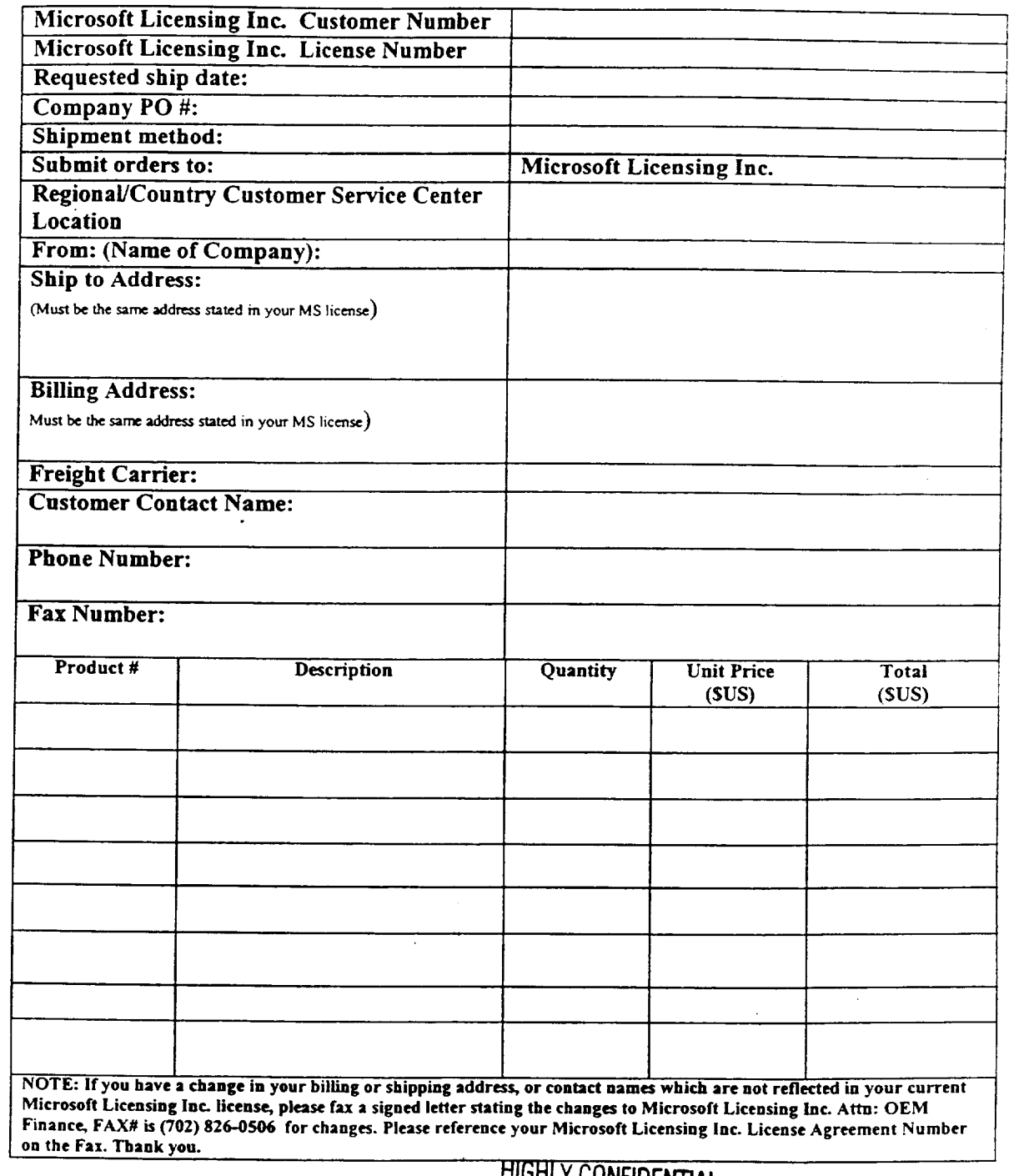

# **Microsoft Licensing Inc. Purchase Order Form**

**HIGHLY CONFIDENTIAL 038517** 

J.

राज गाउँ छ। **Form** OEM-CSG-03

 $\sim$ 

 $\hat{\phi}$  .

 $\sim$   $\pm$ 

 $\frac{4}{3}$  $\mathbf{I}$ 

 $\frac{1}{2}$ 

 $\frac{1}{4}$  $\mathbb{I}$ 

 $\sim$ 

 $\sim 10^{11}$  km

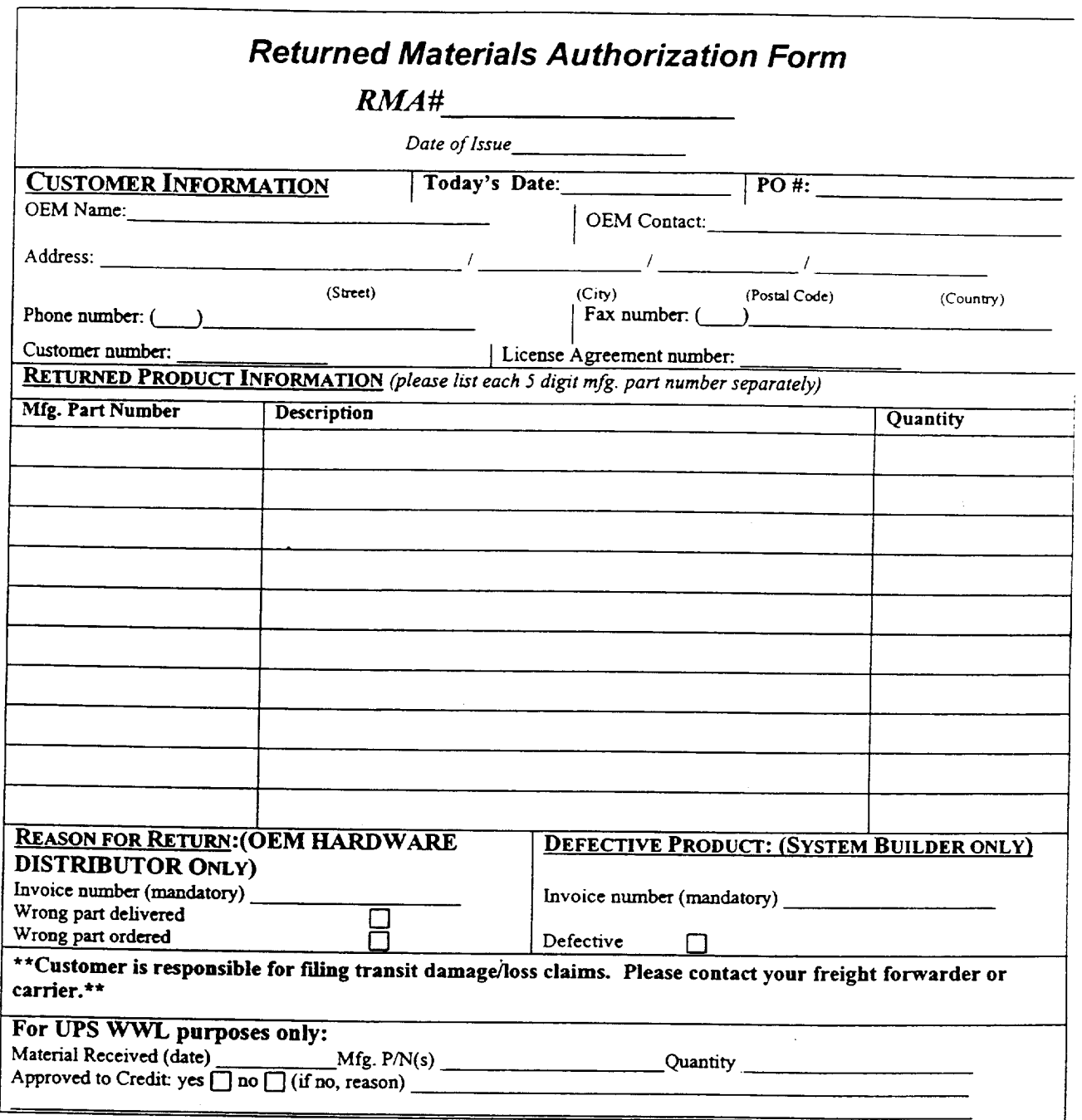

HIGHLY CONFIDENTIAL

OEM-CSG.04 ",. "

**0385t8**

### MICROSOFT DISTRIBUTION AND PREINSTALLATION AGREEMENT (FOR MANUFACTURERS, ASSEMBLERS AND REASSEMBLERS OF COMPUTER HARDWARE ONLY)

**CICEFICITI** 

THIS IS A LEGAL AGREEMENT ("AGREEMENT") BETWEEN YOU ("YOU" OR "COMPANY") AND MICROSOFT LICENSING, INC. ("MS"), A NEVADA, U.S.A. CORPORATION. BY OPENING THE PACKAGE TO WHICH THIS AGREEMENT IS ATTACHED, YOU AGREE TO BE BOUND BY THE TERMS OF THIS AGREEMENT. THE PRODUCT ENCLOSED IN THIS PACKAGE IS LICENSED FOR DISTRIBUTION ONLY BY MANUFACTURERS, ASSEMBLERS AND REASSEMBLERS FOR RESALE OF COMPUTER HARDWARE (DEFINED BELOW) ("SYSTEM BUILDERS" OR "SBs"). IF YOU ARE NOT A SYSTEM BUILDER, OR IF YOU DO NOT AGREE TO BE BOUND BY ALL TERMS OF THIS AGREEMENT, THEN MS DOES NOT GRANT A LICENSE TO YOU TO INSTALL, USE, OR DISTRIBUTE THE ENCLOSED PRODUCT AND/OR PREINSTALLATION TOOLS, AS APPLICABLE. IN SUCH EVENT, YOU SHOULD PROMPTLY RETURN THE UNOPENED PACKAGE (INCLUDING ALL CONTENTS) TO THE AUTHORIZED MS DISTRIBUTOR ("DISTRIBUTOR") FROM WHICH YOU OBTAINED 1T FOR A REFUND.

# **1. DISTRIBUTION OF PRODUCT INSIDE COMPUTER HARDWARE PACKAGE ONLY**

1.1 "Computer Hardware" shall be defined to be an assembled computer system that includes, at a minimum, a motherboard with CPU, bootable mass storage drive, power supply, and case. If the enclosed MS product is a desktop operating system software product (which does not include "server" operating system software), Computer Hardware may also be (i) a motherboard, (ii) a bootable mass storage drive or (iii) an unassembled computer system. Computer Hardware does not include computer systems or motherboards capable of supporting more than two (2) microprocessors.

1.2 MS hereby grants COMPANY a non-exclusive right to distribute one complete unit of the enclosed MS product(s) ("Product(s)") directly or indirectly to an end user purchaser of COMPANY's Computer Hardware as an item included inside the Computer Hardware package. COMPANY shall require all persons and entities in its distribution channels to include a complete unit of Product inside the Computer Hardware package. COMPANY shall neither advertise nor price the Product separately from the Computer Hardware. Individual Product(s) and Product packaging may not be modified, altered, repackaged, reassembled or supplemented in any way."

1.3 COMPANY may distribute Product with Computer Hardware to a SB purchaser only if such SB agrees to distribute the Product with Computer Hardware pursuant to a sublicense consistent with the terms and conditions of this Agreement.

# **2. PREINSTALLATION REQUIREMENT**

If the Product is distributed with an assembled computer system, COMPANY shall preinstall one (1) copy of Product software on the bootable mass storage drive of such assembled computer system with which Product is distributed to an end user. Such preinstallation shall be in accordance with preinstallation instructions, if any, provided with the Product or made available separately through the Microsoft OEM System Builder Program ("Preinstallation Instructions").COMPANY may not distribute the unit of Product used to perform preinstallations and may not distribute the Preinstallation Instructions to end users.

# **3. COMPANY PROVIDES END USER PRODUCT SUPPORT**

COMPANY shall provide qualified end user support service for the Product. COMPANY's support service to the end user shall be at least as favorable as the terms under which COMPANY provides end user support for the Computer Hardware. MS may at its discretion refer all related customer service and support inquiries to COMPANY. COMPANY's support phone number shall be conspicuously placed either in the written or online Computer Hardware user manual or in the online help file, and in case of reassembled computer systems originally sold under a third party brand name, additionally on the outside of the case.

٦

*STANDARD* 

<sup>o</sup>'.' ,~ .~. ~. ~ HIGHLY CONFIDENTIAL

### 4. NO ASSIGNMENT OR TRANSFER ALLOWED

COMPANY may not *assign* or otherwise transfer any of COMPANY's rights under this Agreement. except as provided in Section 1.3 above.

# 5. LIMITED WARRANTY; RETURNS TO DISTRIBUTOR

5.1 MS warrants to COMPANY that at the time of shipment by Distributor Product will perform substantially in accordance with the Product documentation. COMPANY's sole remedy and Distributor's sole obligation under this warranty shall be limited to, at Distributor's election, refund or replacement of the Product. THIS WARRANTY MAY BE ASSERTED BY COMPANY ONLY AND NOT BY COMPANY'S CUSTOMERS OR SUBLICENSEE(S) UNDER SECTION 1.3 ABOVE. Neither MS, nor Microsoft Corporation ("MSCORP") nor their suppliers make any warranty as to defects in media or materials. Warranties with respect to media and materials, if any, may be made by Distn'butor.

5.2 SECTION 5.1 CONTAINS THE ONLY WARRANTIES MADE BY MS, MSCORP OR ITS SUPPLIERS. EXCEPT FOR WARRANTIES WITH RESPECT TO MEDIA AND MATERIALS MADE BY DISTRIBUTOR, IF ANY, ALL OTHER WARRANTIES OF ANY KIND WHATSOEVER, INCLUDING THOSE FOR NON-INFRINGEMENT, FITNESS FOR A PARTICULAR PURPOSE AND MERCHANTABILITY, ARE EXPRESSLY DISCLAIMED. COMPANY AGREES THAT MS, MSCORP, DISTRIBUTOR AND THEIR SUPPLIERS SHALL NOT BE LIABLE FOR ANY CONSEQUENTIAl., INCIDENTAL, INDIRECT, ECONOMIC OR PUNITIVE DAMAGES EVEN IF MS, MSCORP, DISTRIBUTOR OR THEIR SUPPLIERS HAVE BEEN ADVISED OF THE POSSIBILITY OF SUCH DAMAGES.

### 6. LIMITATION OF LIABILITY

COMPANY agrees that neither MS, nor MSCORP nor their suppliers shah have any liability whatsoever to COMPANY under any provision of this Agreement or any transaction contemplated herein.

# 7. PROTECTION OF INTELLECTUAL PROPERTY RIGHTS

The Product is protected by copyright laws and international copyright treaties, as well as other intellectual property laws and treaties. COMPANY will not remove, alter or obscure any copyright, trademark or patent notices that appear on the Product or are contained in the Product software as delivered to COMPANY. COMPANY shall market the Product only under the Product name(s) and version number for such Product provided to COMPANY. COMPANY will use the appropriate trademark, product descriptor and trademark symbol (e.g., "TM" or "®") and clearly indicate MSCORP's or applicable third parties' ownership of its trademark(s) whenever the Product name is first mentioned in any advertisement, brochure, or other material in connection with the Product. COMPANY shall not at any time use any name or trademark confusingly similar to a MSCORP or licensed third party trademark, trade name and/or product name. COMPANY agrees that it shall not undertake any action that will interfere with or diminish *MS's,* MSCORP's or its suppliers's rights, title, or interest in Product trademarks, nor will its use of such trademarks directly or indirectly create in or for COMPANY any right, title, or interest in such trademarks.

# 8. EXPORT ONLY **IN** ACCORDANCE WITH USA LAW

COMPANY agrees that it will not export or re-export Product to any country, person, entity, or end user in violation of export control laws and regulations of the U.S.A. COMPANY warrants and represents that neither the Bureau of Export Administration nor any other U.S.A. government agency has suspended, revoked or denied COMPANY's export privileges.

# **9. NO REVERSE ENGINEERING; RESERVATION OF RIGHTS**

9.1 COMPANY shall not reverse engineer, decompile or disassemble the Product in whole or in part except as permitted by applicable law without the possibility of contractual waiver. COMPANY acknowledges that information on interoperability of the Product with other products is readily available.

9.2 MS reserves all rights not expressly granted herein mchiding without limitation, modification rights, translation rights, rental rights and rights to source code.

### 10. MISCELLANEOUS

10.1 Nothing in this Agreement shall establish or constitute a franchise, partnership, joint venture, agency, or contract of employment between the parties.

10.2 Any Product which COMPANY distributes or licenses to or on behalf of the United States of America, its agencies and/or instrumentalities, shall be provided with RESTRICTED RIGHTS in accordance with 48 CFR 52.227-19, or as set forth m the particular department or agency regulations or rules, or particular contract which provide MS and its suppliers equivalent or greater protection. HIGHLY CONFIDENTIAL  $0.38520$ 

### せきどみずみ

Microsoft OEM Distributor Customer Service Guide, April 1999

53

10.3 If any provision of the Agreement shall be held by a court of competent jurisdiction to be illegal, invalid or unenforceable, the remaining provisions shall remain in full force and effect.

10.4 The laws of the State of Washington, U.S.A., shall govern this Agreement and COMPANY consents to the jurisdiction of the state and federal courts sitting in the State of Washington, U.S.A.

10.5 COMPANY may only distribute Products under this Agreement (i) in a manner that protects the intellectual property rights of MS or applicable third party in the Products and (ii) in accordance with all laws and regulations of the country in or to which COMPANY distributes Product, including without limitation, laws and regulations governing content, import, export and distn'bution of software products and. technology, and payment of all applicable duties and taxes.

**10.6 The section headings used in the Agreement are intended for convenience only and shall not be deemed to supersede or modify any provisions.**

### 11. PRODUCT SPECIFIC TERMS

 $\overline{\mathbf{1}}$ 

11.1 If the enclosed Product is "server" operating system software (e.g., Microsoft® Windows NT® Server), the Computer Hardware with which Product may be distributed also includes assembled computer systems capable of supporting up to four  $(4)$  microprocessors.

11.2 If the enclosed Product is a MS hardware Product, it has been or will be at the time of shipment certified as a Class B computing device pursuant to the rules of the U.S.A. Federal Communications Commission ("FCC Rules"). Except as expressly set forth in the preceding sentence, neither MS nor its suppliers makes any warranty or representation regarding compliance of the Product hardware with any FCC Rules or any other federal, state, or local laws or regulations, or the laws or regulations of any non-U.S, jurisdiction, relating to computing devices or products sold to the public. Without limiting the generality of the foregoing, the responsibility (if any) to test and/or to certify the Product hardware in conjunction with other equipment manufactured or sold by COMPANY shall be solely that of COMPANY.

**11.3 If the enclosed Product is a multimedia/interactive media title, COMPANY shall preinstall only the executable Fries for the Product.**

For More Valuable Information see **www.microsoft.com/oem**

### **HIGHLY CONFIDENTIAL**

やたいそうこ

**038521**

Revised: 1/95

Î

H

# OEM, Reseller and Distributor General Guideline Microsoft Trademarks

The name Microsoft is synonymous with high-quality computer software and hardware products; throughout the world, thousands of products products with light-quality computer software and hardware products; throughout the world,<br>design or phrase that identifies a word has been the trademarks of Microsoft Corporation. A trademark is a wo design, or phrase that identifies a product and distinguishes it from similar products made by competitors. Consequently,<br>Microsoft trademarks are worth million of dattinguishes it from similar products made by competitors Microsoft trademarks are worth millions of dollars because they represent the standards of excellence and consistent quality associated with Microsoft® products. Without trademarks, consumers wouldn't be able to distinguish different manufacturers' products or products of high quality from those of lesser quality. For these reasons, it's important to understand trademarks and what you can do to protect them.

Trademark rights are acquired by the proper, continuous use of the trademarks. A trademark that hasn't been registered with the Trademark Office is noted with a TM. Registered marks are noted with an ®.

Correct use of our trademarks by OEMs, Resellers and Distributors is important to Microsoft, so we've drafted the following guidelines.

# **STAR**

### Set trademarks apart from other words or the nouns they modify. 1.

The common way to do this is to properly capitalize the product name and designate the trademarks with the appropriate symbols—  $\circledR$  or  $\mathbb{M}$ . You can also use underlining, italics, or bold type. Examples:

**F** Incorrect When you start up Windows, click on the...<br>Correct When you start un the Windows® operation **When you start up the Windows® operating system, click on the...** 

### $2.$ *Use Microsoft trademarks as proper adjectives.*

Trademarks are adjectives that describe a specific brand of product. Because a trademark is an adjective, use it with the noun that it modifies. Example:

# The format command of the MS-DOS® operating system...

If you use the same trademark repeatedly in a piece, you must use it correctly: At first reference, use the Microsoft product name plus its full descriptor; thereafter, the trademark should appear with its noun descriptor at least 50 percent of the time. (In the example above, "operating system" is the descriptor.)

In the case of our Windows trademark, follow the correct example below.

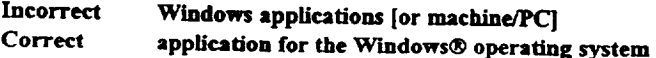

You may refer to products that are compatible with the Windows operating system as: "Windows@-compatible products", "Windows®-based products" or "products for Windows®"; such products should not be referred to as "Windows products"<br>[or software]".

HIGHLY CONFIDENTIAL  $^{038522}$ 

Microsoft OEM Distributor Customer Service Guide, April 1999

55

3. NEVER combine a Microsoft trademark/product name with your (or another third party's) trademark/product<br>name.

Trademarks serve to identify the source of a product. If Microsoft trademarks are combined with the trademarks or product names of others, consumers may be confused as to which company is the source of a product.

*Don't use Microsoft trademarks in the possessive or plural form.* Examples:

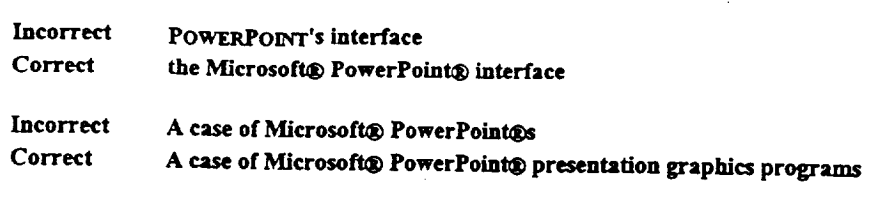

5. *Use the appropriate trademark symbol in the proper place and give proper attribmion.*

Symbols:

**<sup>®</sup>** = registered trademark or service mark<br>TM = trademark ownership claimed

**TM = ~'ademark ownership claimed**

Notice:

are either registered trademarks or trademarks of Microsoft in the United States and/or other countries."

6. *Do not shorten, abbreviate or create acronyms out of Microsoft trademarks.* Examples: Do not say VC++ for the trademark Visual C++ $^{7M}$  or FP for the registered trademark FoxPro $@$ .

3 T.A S. **Concepts of the manufacturers** RISTORIA RECEPTION NE

• Do not imitate Microsoft's product packaging in any of your materials, including advertising, product packaging and<br>promotional materials.

• You must display your company name at least as prominently as any Microsoft trademark on all materials. Otherwise, there is the potential risk that consumers will think Microsoft Corporation is somehow affiliated with yo

\* You may not use any Microsoft trademark in such a manner that it appears that Microsoft is sponsoring or endorsing your product(s) and or company or the products of any third party. However, if an OEM, Reseller or Distributor wants to display a "box shot" illustrating those Microsoft products they are licensed or authorized to distribute, the box shots may appear on packaging and in advertising but cannot be the most prominent visual element on such materials. The OEM, Reseller or Distributor's name must be at least as prominent as the Microsoft product box shot. Please contact your account manager or sales representative to obtain camera ready art for the box shots.

# *,Licensed Use of Loeos: .*

Where a company or individual has met Microsofl's requirements to license a logo for a specific marketing or service program and has a current fully executed license agreement with Microsoft, use of that logo must conform to the guidelines prescribed in the license agreement. Logos that communicate a specific message, such as compatibility logos, need to be licensed before they can be used. Guidelines for using these logos will vary from license to license and will not be addressed

Microsoft OEM Distributor Customer Service Guide, April 1999 HIGHLY CONFIDENTIAL

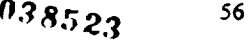

in this document. If you wish to inquire about a particular licensing program like the "Windows@ Logo Key" program, "Microsoft® Solution Provider" program, or the "Microsoft® Certified Professional" program, please contact your Microsoft representative.

### Permissible Use of Microsoft Logos by OEMs, Resellers and Distributors:

1. OEMs, Resellers and Distributors can use the Microsoft Corporate logo and other Microsoft designated "brand" logos that are associated with a family of products pursuant to each logo's respective guidelines. Use of these logos in adverusing or other such materials may only be used to promote Microsoft products and indicate that your company is authorized to distribute, sell or carry Microsoft products and/or those products that fit under a general Microsoft brand such as the "Microsoft® Home" brand or the "Microsoft® Windows®" brand. Separate guidelines for these logos will address details regarding appropriate color, placement and sizing not otherwise addressed in these general guidelines.

Please contact either the Systems Marketang- Windows Logo Department, your Microsoft representative or your local Microsoft subsidiary for guidelines and camera ready art for the Windows logo.

Please contact your Microsoft representative or your local Microsoft subsidiary to obtam guidelines and camera ready art for the Microsoft Home logo.

2. An OEM, Reseller or Distributor may not use any Microsoft product specific logos or icons without express written consent from Microsoft. However, if an OEM, Reseller or Distributor wants to display a "box shot" illustrating those Microsoft products they are licensed or authorized to distribute, the box shots may appear on packaging and in advertising but cannot be the most prominent visual element on such materials. The OEM, Reseller or Dismbutor's name must be at least as prominent as the Microsoft product box shot. Please contact your Microsoft representative or your local Microsoft subsidiary to obtain camera ready art for the box shots.

3. OEMs, Resellers and Distributors may only use the Microsoft Corporate logo pursuant to the guidelines outlined under section (4.) below. Please contact your Microsoft representative or your local Microsoft subsidiary for camera ready axt. If you have questions relating to the use of the Microsoft Corporate logo please contact the Microsoft Corporate Trademark Permissions department in the United States or contact your local Microsoft subsidiary.

Corporate Logo Guidelines

The Microsoft Corporate logo may be used only when referring to Microsoft Corporation. The following conditions and limitations apply when using our corporate logo; any use of the logo that falls outside what is outlined below is strictly prohibited. OEMs, Resellers and Distributors can use the Microsoft Corporate logo in advertising, temporary point of purchase and/or sale displays and marketing materials solely for the purpose of promoting Microsoft products and pursuant to the following guidelines:

a.) The logo may only be used to identify Microsoft Corporation or Microsoft products or services.

b.) The logo may not be used in a manner that would imply your company is sponsored or endorsed by, or affiliated with Microsoft.

c.) The logo may not be used in a manner that would imply goods or services provided by your company are sponsored or endorsed by, or affiliated with MicrosofL

d.) The logo may not be used in a manner which would disparage Microsoft Corporation, its subsidiaries, or its products or services.

e.) The logo should never appear larger and/or more prominent than your trade not example CONFIDENTIAL service name or trademark on any materials produced or distributed by your company.

f.) The following trademark designation " $\otimes$ " must appear in the upper right or at the 038524 baseline immediately following the logo. The logo should be accompanied by the following

Microsoft OEM Distributor Customer Service Guide, April 1999 57

**!**

footnote:

Ĥ

design element of any other logo.

Microsoft is a registered trademark of Microsoft Corporation.

g.) If you have camera ready art of the logo, you must only use what is provided to you with no changes in color or design. Camera ready art is provided for reproduction purposes only. A minimum amount of empty space must surround the logo separating it from any other object such as type, photography, borders, edges and so on. The required border of empty space must be  $1/2x$ , where x equals the height of the letter "M". The logo may not be used as a feature or

h.) Microsoft reserves the right to object to unfair uses or misuses of its trademarks or other violations of applicable law.

MCRESSMY NE BNB

Under no circumstance can you use, imitate or play off of Microsoft's corporate tag line, Where *Do You Want To* Go Today?<sup>®</sup> This tag line is only used by Microsoft Corporation.

# **REQUIREMENT**

1. An OEM must leave all copyright, trademark, and patent notices in the licensed product software and documentation from Microsoft. If an OEM is notified that a change to any of the notices is necessary, then they must comply.

2. An OEM must market a licensed product under the Microsoft name and designate Microsoft trademarks with the appropriate  $\circledast$  and TM symbols.

3. An OEM should not place its company name, trademarks, service marks or product names next to a Microsoft product name on packaging, disk labels, or advertisements.

4. An OEM should not market any product under a name that is confusingly similar to a Microsoft product name or

5. An OEM is expected to produce a high-quafity product that is consistent with the quality of the product supplied by Microsoft.

**6.** An OEM is not allowed to use the Microsoft logo on its packaging.

7. If requested, an OEM must supply Microsoft with samples of its finished product and marketing materials prior to shipping, for Microsoft's review.

8. An OEM should market its licensed product under the version number assigned by Microsoft.

9. An OEM is expected to supply customer service for its product(s) and clearly notify customers how to obtain that service.

10. Microsoft will respond to any trademark infringement actions in certain countries that arise from an OEM's use of the Microsoft product name. The OEM must advise Microsoft promptly of any claims it becomes aware of.

**HIGHLY CONFIDENTIAl\_**

ascene

*03852.5*

# **How to Access Part Numbers**

Part Numbers are located on the Distributor Web Site, also known as the Delivery Service Partner Web Site (https://oem.microsoft.com/dsp/inventory/default.asp). Part Numbers are updated weekly.

Here is an example of the home page for accessing part numbers.

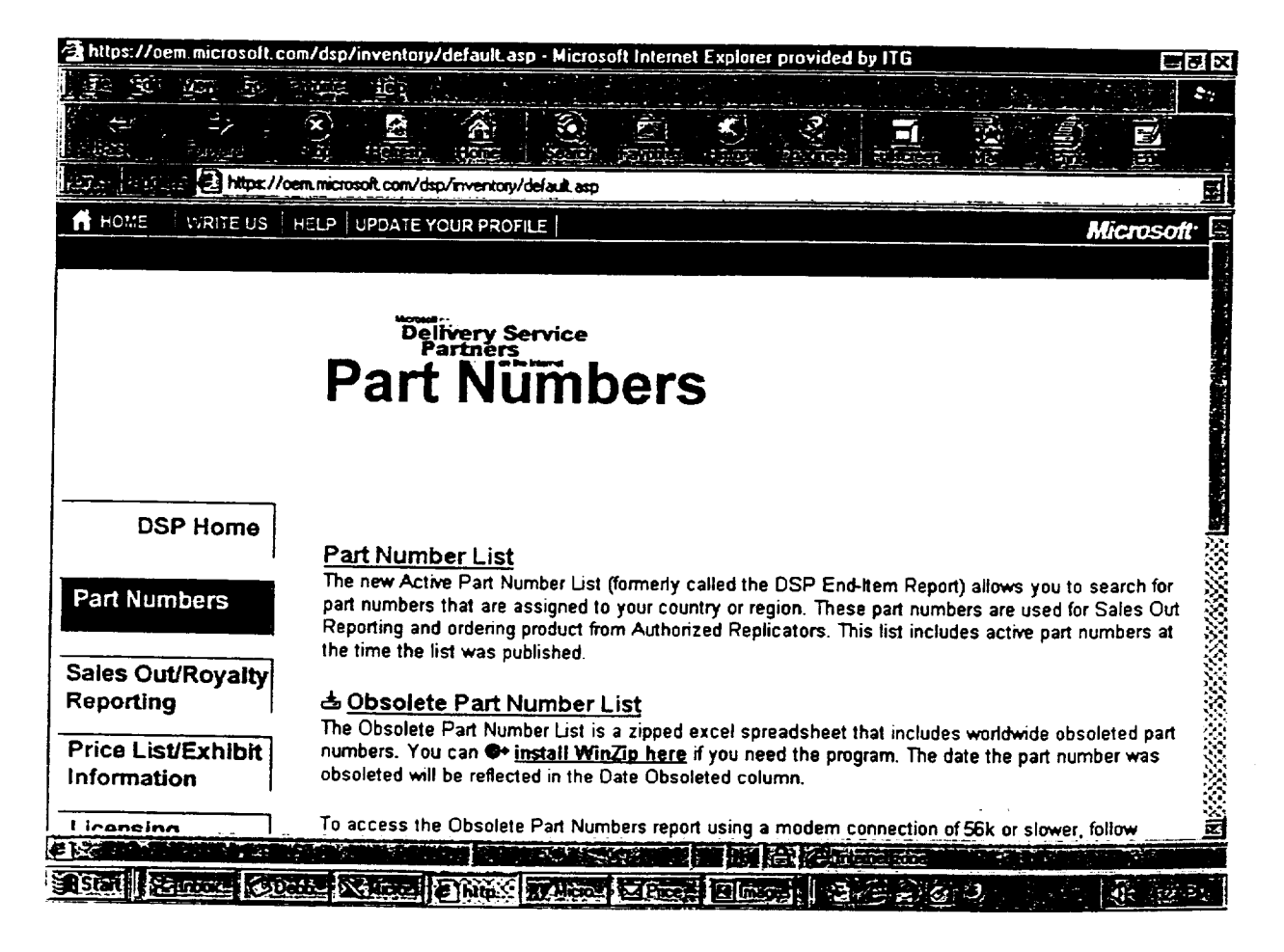

**HIGHLY CONFIDENTIAL** 

,. ,.; ,:p. ?. **~ n38526**

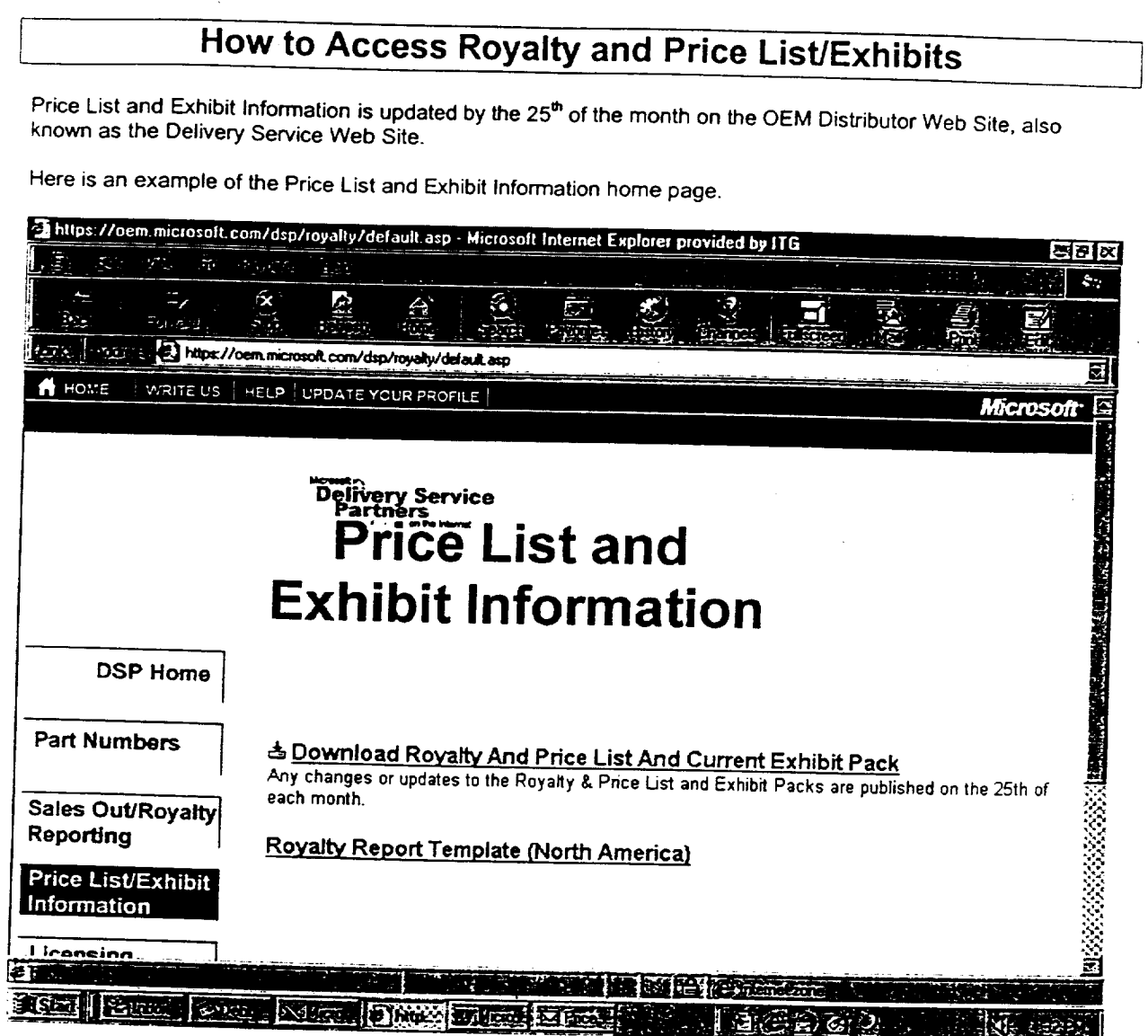

**HIGHLY CONFIDENTIAL**

 $\overline{a}$ 

 $2.0,270$ 

j

÷) ÷

 $\frac{1}{2}$ 

 $\mathfrak{i}$ 

 $\ddot{\phantom{a}}$ 

 $\sim$ 

**n38527**

### МАР **Struction:Guidelin**

Circumstances may arise in which MS notifies you that Products in your inventory need to be destroyed. Examples of such circumstances are:

- ¯ A Product is being recalled or withdrawn
- Product does not conform to the limited warranty in the SB Distribution Agreement
- The Agreement is terminated or expires without renewal

Upon Product destruction notification, please use the following guidelines:

- 1. Identify a company who can perform and properly certify Product destruction. MS must approve this third-party company.
- 2. Upon approval of such company by MS, negotiate terms and timing of destruction
- 3. Once destruction is complete, the third party company must provide auditable certification or a Certificate of Product Destruction.
- 4. Following this process, it is very important that you do the following:
	- a) Make a photocopy of the Certificate and send it to MS for their records.
	- b) Keep the original copy. of the Certificate for at least three (3) years m order to comply with Section 15 (Records, Audits and Inspections) of the Agreement

# **HIGHLY CONFIDENTIAL**

**03~528**

Microsoft OEM Distributor Customer Service Guide, April 1999 61

こしょとうで

~

Filename: OEM Distributor Customer Service Guide<br>Directory: C:\windows\TEMP\TD\_0001\_DIP Directory: C:\windows\TEMP\TD\_0001.DIR<br>Template: C:\Program Files\Microsoft Office\ C:\Program Files\Microsoft Office\Templates\Normal.dot Title: Subject:<br>Author: Microsoft Keywords: Comments:<br>Creation Date: 04/13/99 10:20 AM<br>201 Change Number:<br>Last Saved On: 04/15/99 7:00 PM<br>Peggy See Last Saved By: Peggy See<br>Total Editing Time: 245 Minutes Total Editing Time:<br>Last Printed On: 04/23/99 9:47 AM As 6f Last Complete Printing Number of Pages: 60 Number of Words: 11,035 (approx.) Number of Words: 11,035 (approx.)<br>Number of Characters: 62,905 (approx.)

 $\mathbf 1$ 

j ÷

# **HIGHLY CONFIDENTIAL**

# 038529